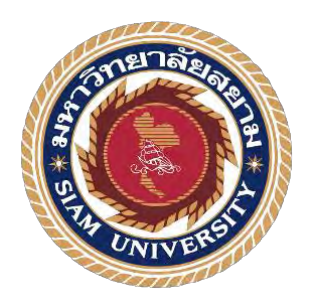

### **รายงานการปฏิบัติงานสหกิจศึกษา**

**การติดตั้ง CCTV แบบ real time ณ สถานีรถไฟฟ้าแอร์พอตลิงค์**

**Installation of Real-time CCTV Cameras at the Airport Link** 

**Station**

**โดย นางสาวนฤภร ภารัตน์ 6304200004 นายนวพล ศรทับเจริญ 6304200011**

**รายงานนี้เป็นส่วนหนึ่งของวิชาสหกิจศึกษาวิศวกรรมไฟฟ้า**

**ภาควิชาวิศวกรรมไฟฟ้า**

**คณะวิศวกรรมศาสตร์ มหาวิทยาลัยสยาม**

**ภาคการศึกษาที่ 3 ปีการศึกษา 2565**

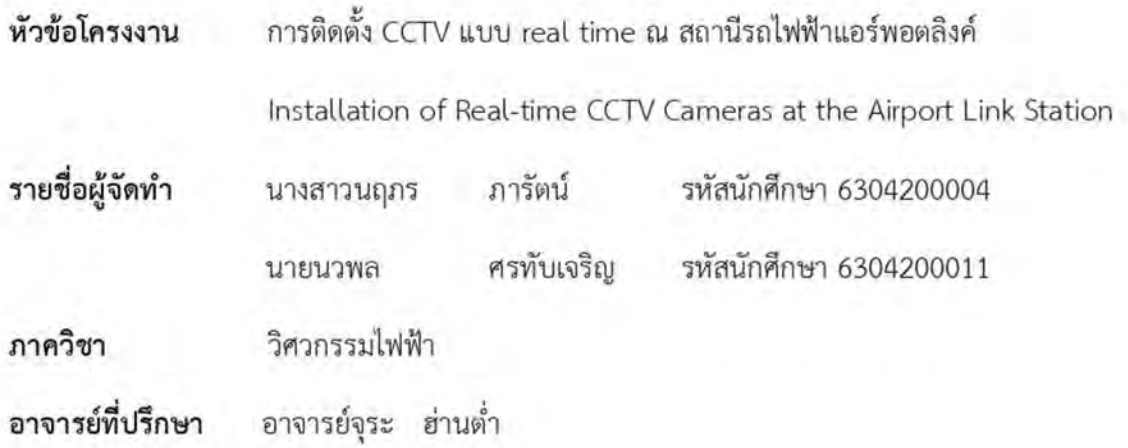

อนุมัติให้โครงงานนี้เป็นส่วนหนึ่งของการปฏิบัติงานสหกิจศึกษาภาควิชาวิศวกรรมไฟฟ้า ประจำภาคการศึกษาที่ 3 ปีการศึกษา 2565

คณะกรรมการสอบโครงงาน ......อาจารย์ที่ปรึกษา (อาจารย์จุระ ฮ่านต่ำ) (นายอิทธิพล พุทธหอม)  $\widehat{\odot}$   $\sim$   $\approx$ (อาจารย์สันติสุข สว่างกล้า) or for the more more and (ผู้ช่วยศาสตราจารย์ไวยพจน์ ศุภบวรเสถียร ) ..ผู้ช่วยอธิการบดีและผู้อำนวยการสำนักศึกสหกิจศึกษา ( ผู้ช่วยศาสตราจารย์ ดร.มารุจ ลิมปะวัฒนะ)

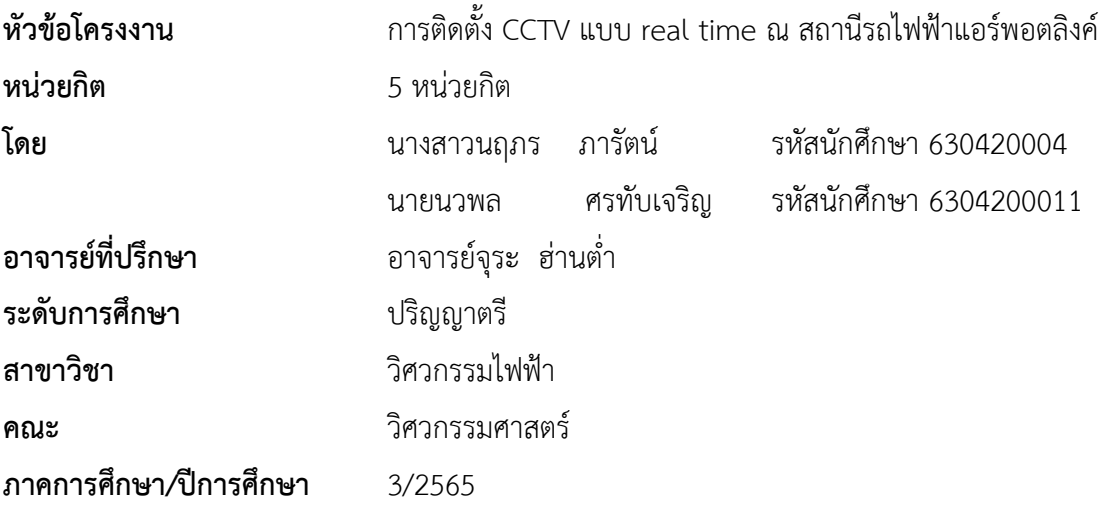

**บทคัดย่อ**

โครงงานสหกิจศึกษาเล่มนี้นำเสนอ การติดตั้ง CCTV แบบ real time ณ สถานีรถไฟฟ้าแอร์ พอตลิงค์ปซึ่งเป็นประสบการณ์ที่ได้มาจากการออกฝึกปฏิบัติงานในโครงการสหกิจศึกษาโดยได้เข้า ปฏิบัติงานใน บริษัท ไวเออร์ แอนด ไวเลส จํากัด ตั้งแต่วันที่ 1 มิถุนายน 2566 ถึงวันที่ 14 กันยายน 2566 รวมทั้งสิ้น 17 สัปดาห์ ซึ่งทางบริษัทได้มอบหมายให้ทำตำแหน่งผู้ช่วยช่าง โดยทำหน้าที่ดูแล ระบบ CCTV ติดตั้งและซ่อมบำรุง CCTV ผลจากการออกปฏิบัติงานจริง สามารถนำความรู้ที่ได้เรียน มาประยุกต์ใช้กับงานจริงได้อย่างเหมาะสม

**คำสำคัญ :** ระบบ CCTV/การซ่อมบำรุง/การติดตั้ง CCTV

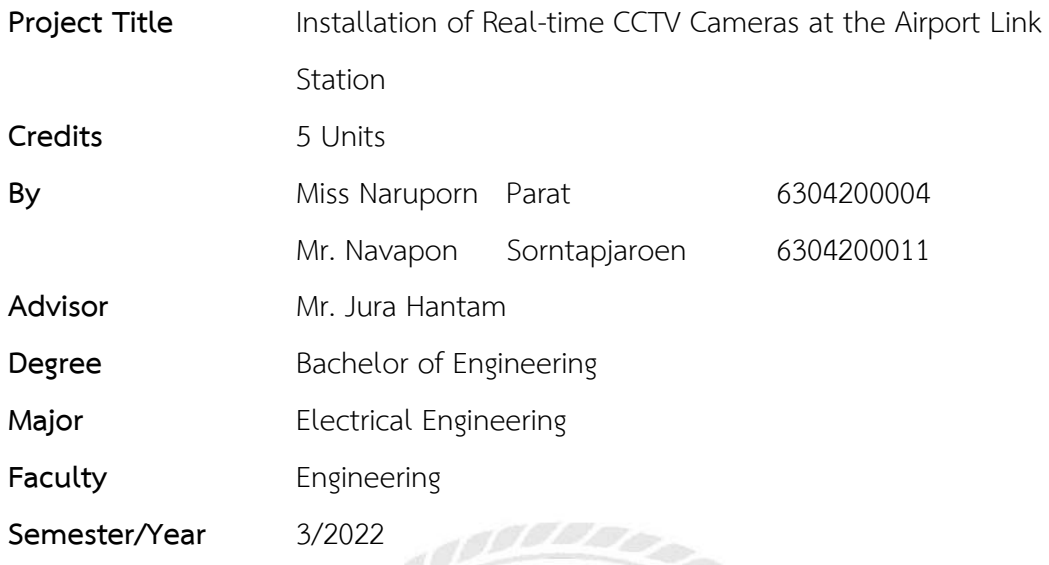

#### **Abstract**

This cooperative education project presented the installation of real-time CCTV cameras at the Airport Link station, which is an experience gained the cooperative education project at Wier and Wireless Company Limited from 1 June 2023 to 14 September 2023, for a total of 17 weeks. The company assigned the students to the position of mechanic's assistant to take care, install and maintain the CCTV system. The results suggested that knowledge of this practical education can be used and applied to the real work accordingly.

**Keywords:** CCTV system, maintenance, installation

(Co-op Advisor.) Approved by

## **กิตติกรรมประกาศ**

#### **( Acknowledgement )**

การที่คณะผู้จัดทำได้มาปฏิบัติงานในโครงงานสหกิจศึกษา ณ บริษัท ไวเออร์ แอน ไวเลส จํากัด ตั้งแต่วันที่ 1 มิถุนายน พ.ศ. 2566 ถึงวันที่ 14 กันยายน พ.ศ. 2566 ส่งผลให้คณะผู้จัดทำได้รับ ความรู้และประสบการณ์ต่างๆ ที่เป็นประโยชน์ต่อการเรียนและการปฏิบัติงานในอนาคต เกี่ยวกับการ ปฏิบัติงานในตำแหน่ง ผู้ช่วยช่าง ณ บริษัท ไวเออร์ แอนด ไวเลส จํากัด ได้สอน ได้เรียนรู้งาน และ ปัญหาที่พบในการทำงานในแผนกต่างๆ จึง ขอขอบคุณมา ณ ที่นี้ และได้รับการสนับสนุนจากหลาย ฝ่าย ดังนี้

- 1. นายชยพัทธ์ พีรรังสิกร ผู้ช่วยผู้อำนวยการใหญ่กลุ่มประสานงานปฏิบัติและซ่อมบำรุง
- 2. นายวรรธก เฉลียวศิลป์ หัวหน้าแผนก
- 3. นายอิทธิพล พุทธหอม วิศวกร ( ผู้ดูแลการฝึกงาน )
- 4. อาจารย์จุระ ฮ่านต่ำ อาจารย์ที่ปรึกษา

และบุคคลท่านอื่นๆ ที่ไม่ได้กล่าวนามทุกท่านที่ได้ให้คำแนะนำ ให้ความช่วยเหลือในการดำเนิน โครงการ คณะผู้จัดทำขอขอบพระคุณผู้ที่มีส่วนเกี่ยวข้องทุกท่านที่มีส่วนร่วมในการให้ข้อมูลและเป็น ที่ปรึกษาในการทำรายงานฉบับนี้จนเสร็จสมบูรณ์ตลอดจนให้การดูแลและให้ความเข้าใจในชีวิตการ ทำงานจริง ซึ่งผู้จัดทำขอขอบพระคุณเป็นอย่างสูงไว้ ณ ที่นี้ด้วย

> ผู้จัดทำ นางสาวนฤภร ภารัตน์ นายนวพล ศรทับเจริญ

#### **สารบัญ**

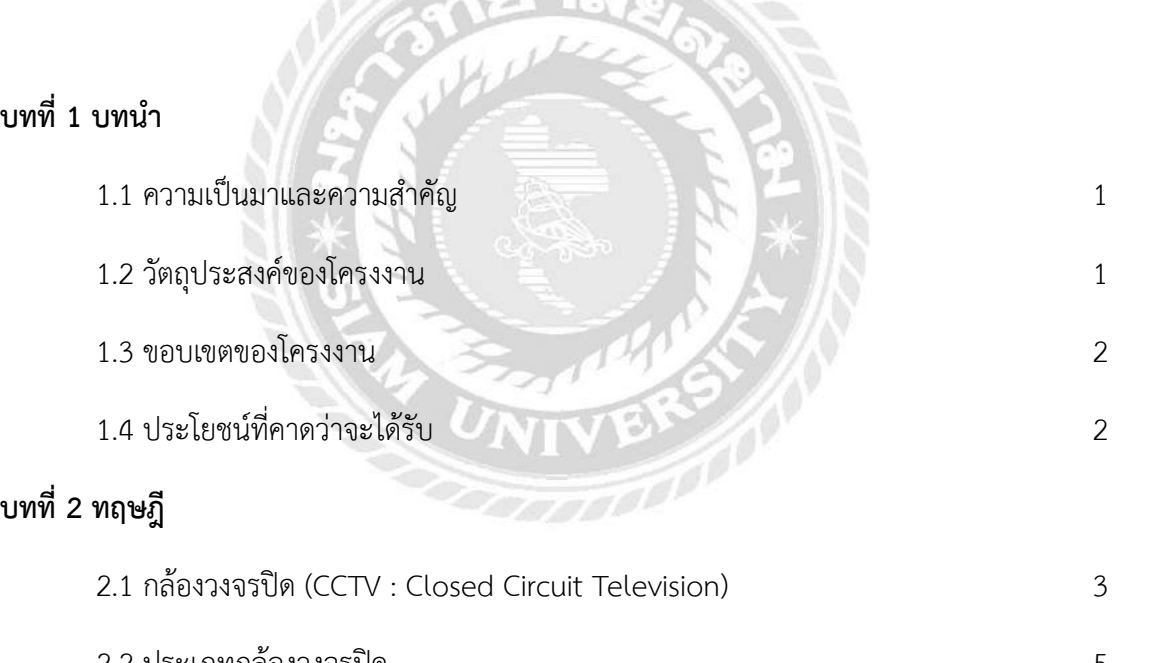

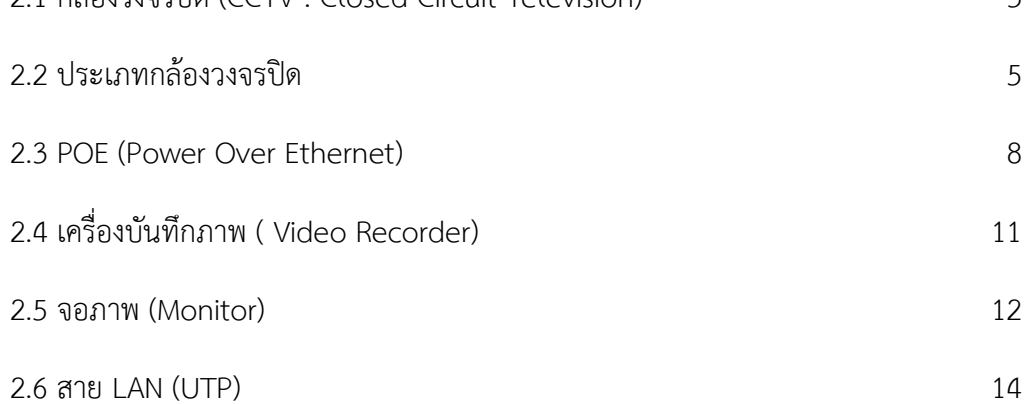

### **สารบัญ (ต่อ)**

ฉ

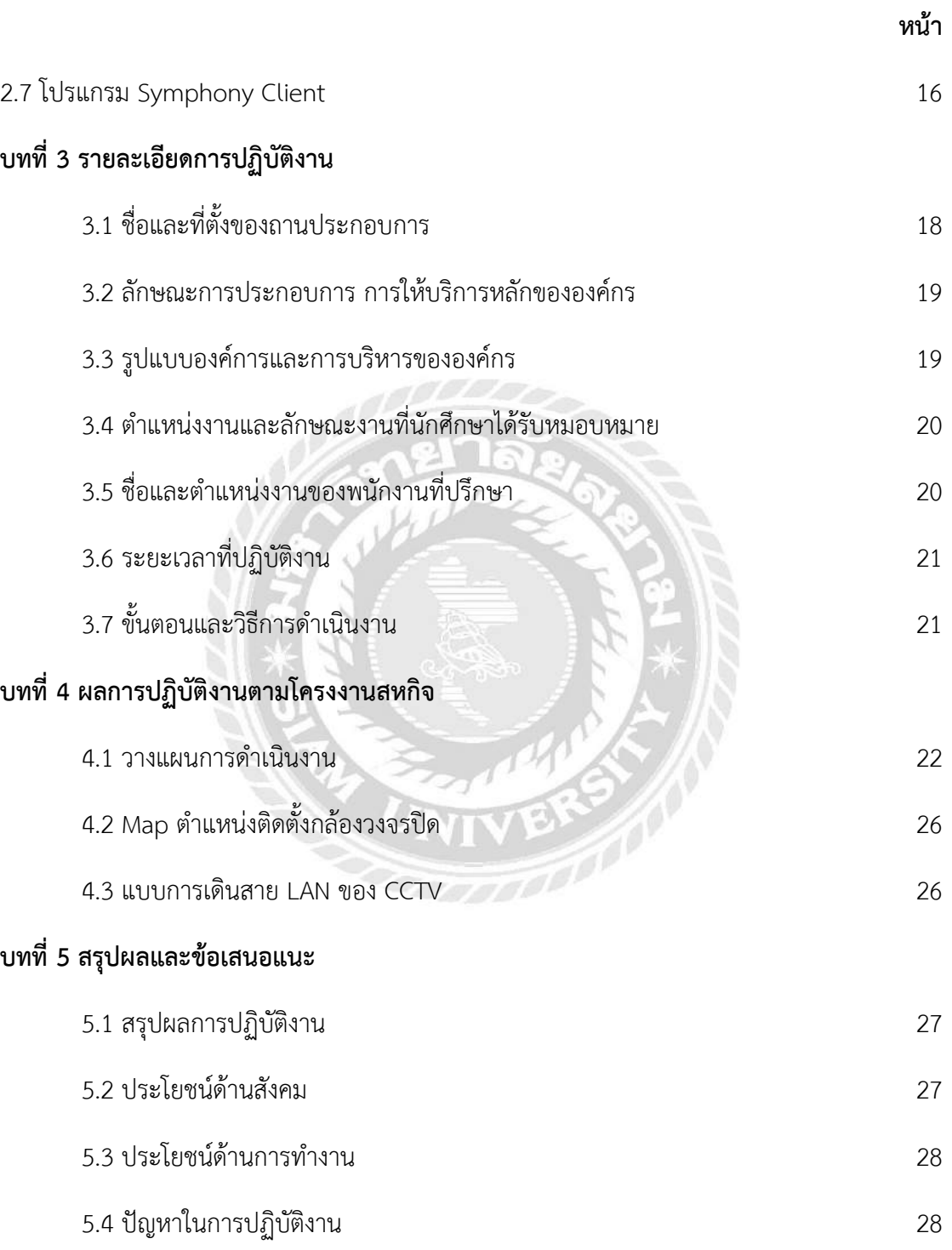

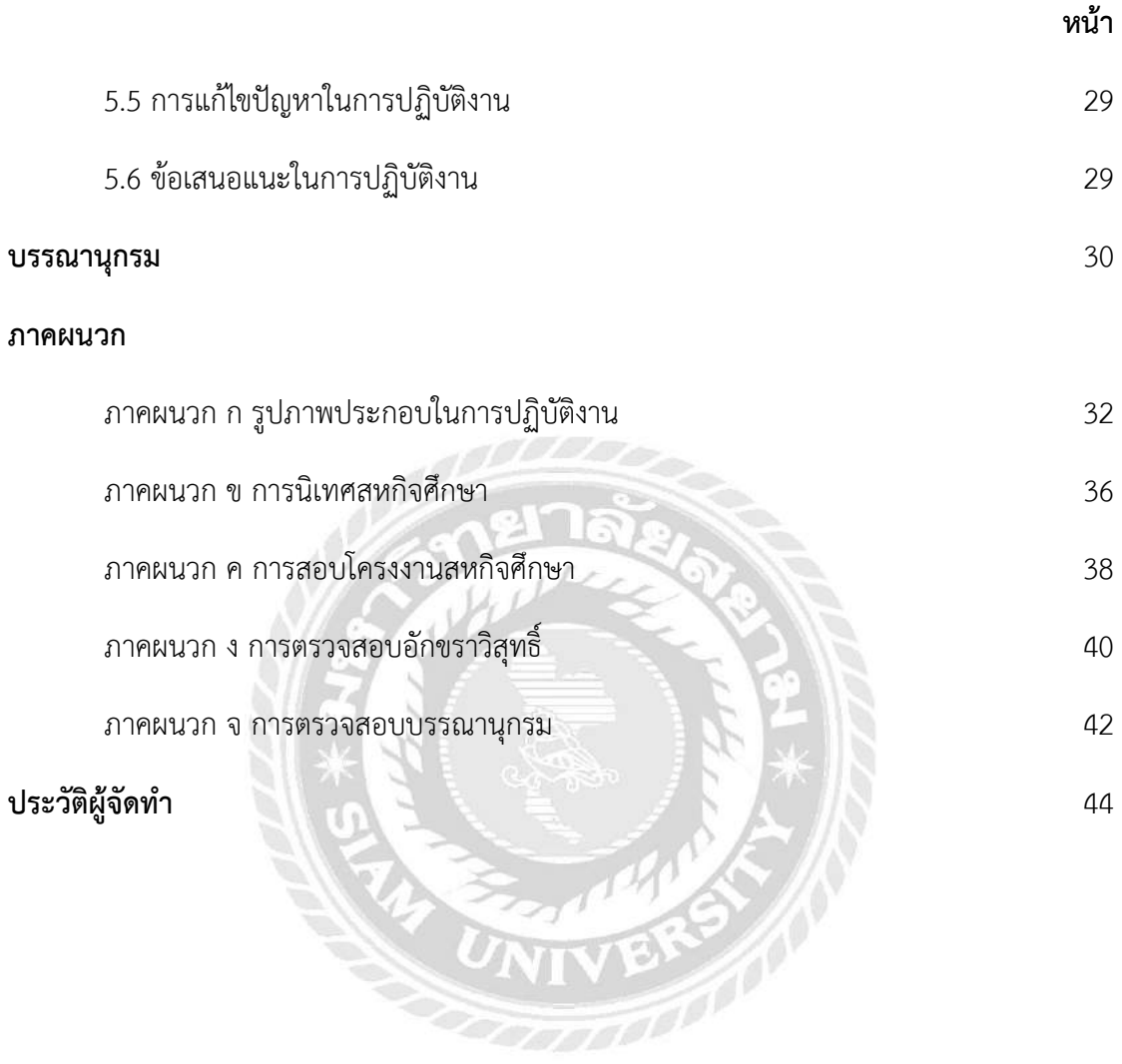

### **สารบัญ (ต่อ)**

### **สารบัญรูปภาพ**

ซ

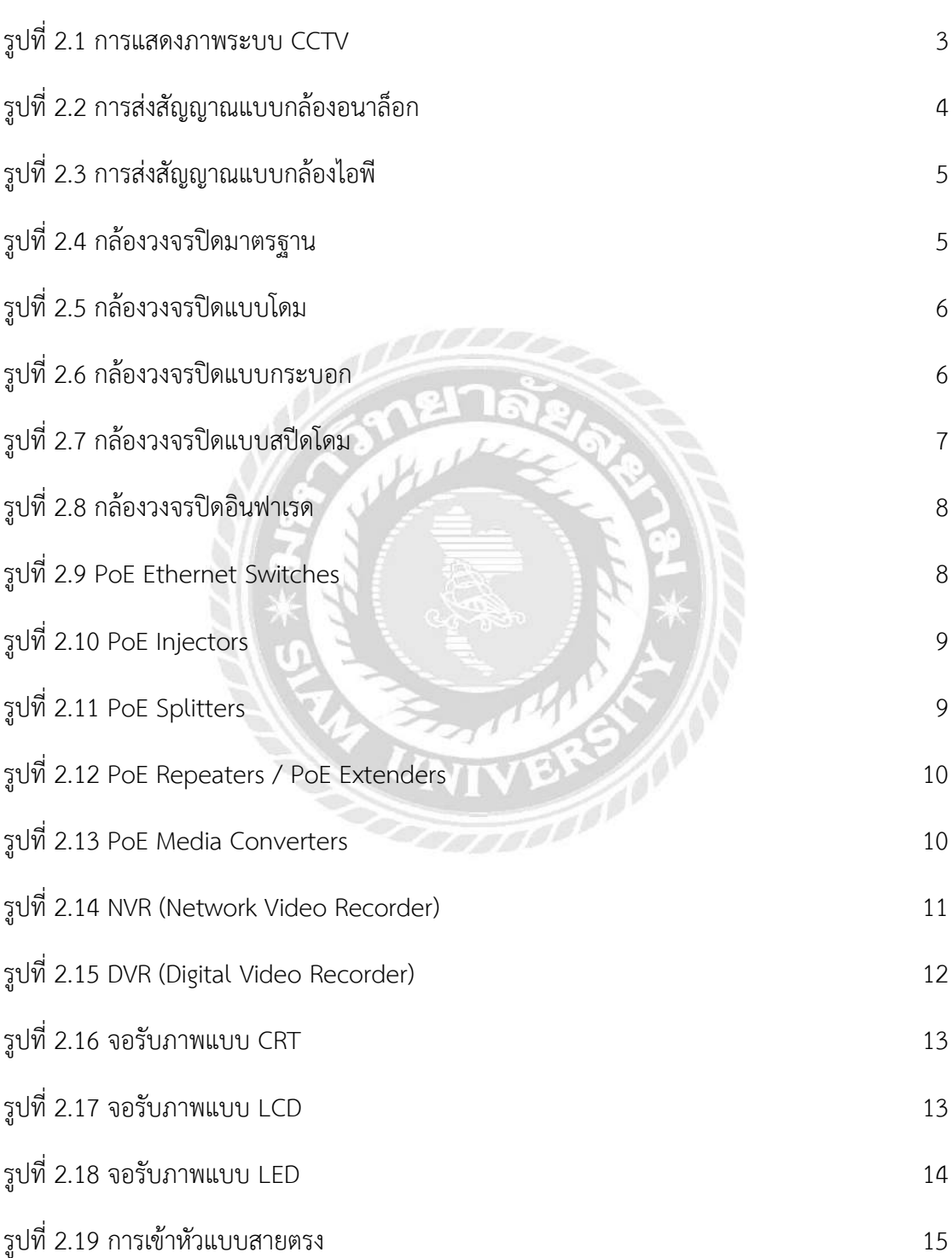

#### **สารบัญรูปภาพ (ต่อ)**

รูปที่ 4.1 การโทรเช็คอาการกล้องวงจรปิดกับทางสถานี 22 รูปที่ 4.2 ลงชื่อและเวลาเข้า-ออกงานกับสถานี 23 รูปที่ 4.3 การตรวจเช็คอาการเบื้องต้นของกล้องวงจรปิด 24 รูปที่ 4.4 อุปกรณ์เชื่อมต่อกับกล้องวงจรปิด 24 รูปที่ 4.5 การเช็คอุปกรณ์ที่ทำการเชื่อมต่อกับกล้อง 25 รูปที่ 4.6 ทำการเช็คตัวกล้องและการประกอบกล้อง 25 รูปที่ 4.7 Map ตำแหน่งติดตั้งกล้องวงจรปิด 26 รูปที่ 4.8 แบบการเดินสาย LAN เข้าตู้ POE 26

## **สารบัญตาราง**

**หน้า**

ตารางที่ 3.1 ขั้นตอนและระยะเวลาในการดำเนินการโครงงาน 21

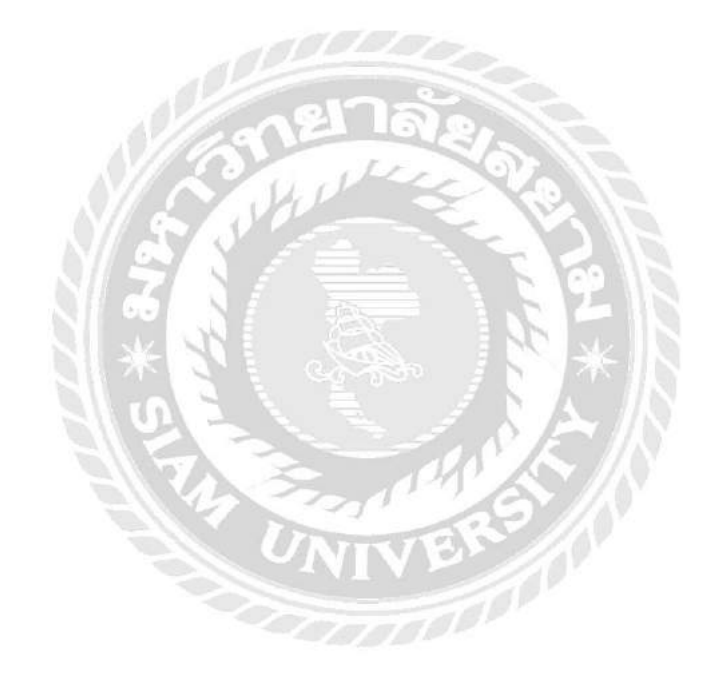

#### **บทที่ 1**

#### **บทนำ**

#### **1.1 ความเป็นมาและความสำคัญ**

การติดตั้งกล้องวงจรปิดแบบ Real Time มีจุดมุ่งหมายเพื่อใช้ในการรักษาความปลอดภัยให้กับ ผู้โดยสารที่ใช้บริการสถานีรถไฟฟ้าแอร์พอตลิงค์รวมทั้งยังสามารถจับภาพและบันทึกวีดีโอที่อาจเป็น ประโยชน์ได้นอกจากนี้ ทางคณะผู้จัดทำจะต้องศึกษาแลทำความเข้าใจถึงรายละเอียดและมาตรฐาน ต่างๆ ซึ่งเป็นข้อกำหนดในการรักษาบำรุงซึ่งเป็นสิ่งสำคัญอย่างยิ่งในการบำรุงรักษาระบบกล้องวงจรปิด

การเข้าร่วมโครงการสหกิจศึกษาเพื่อให้นักศึกษามีโอกาศที่จะได้หาความรู้และประสบการณ์ เพิ่มเติมเพื่อนำไปประยุกต์ใช้ในการปฏิบัติให้เกิดประโยชน์ รวมทั้งได้ทราบถึงการทำงานที่มีขั้นตอนระบบ และระเบียบข้อบังคับต่างๆ ในการทำงาน ซึ่งปฏิบัติงานและนำความรู้ในแต่ละด้านมาใช้ในการแก้ไข ปัญหาต่างๆ จะทำให้เกิดแนวทางในการศึกษาหาความรู้เพิ่มเติมเพื่อพัฒนาและส่งผลให้เกิดประโยชน์ ต่อไปในอนาคต

#### **1.2 วัตถุประสงค์ของโครงงาน**

- 1.2.1 เพื่อศึกษาระบบการทำงานของกล้องวงจรปิดแบบ Real Time อย่างมีมาตรฐาน
- 1.2.2 เพื่อสามารถซ่อมบำรุงและรักษาอุปกรณ์กล้องวงจรปิดได้อย่างถูกต้อง
- 1.2.3 เพื่อให้มีความเข้าใจในการใช้อุปกรณ์กล้องวงจรปิดด้วยความปลอดภัย
- 1.2.4 เพื่อให้ผู้ปฏิบัติงานรู้จักการทำงานอย่างเป็นขั้นตอนและถูกต้อง
- 1.2.5 เพื่อเรียนรู้การทำงานแบบทีม หรือการทำงานแบบกลุ่มได้
- 1.2.6 เพื่อนำความรู้และประสบการณ์ที่ได้นำไปใช้ให้เกิดประโยชน์ต่อไปในอนาคต

#### **1.3 ขอบเขตโครงงาน**

1.3.1 ติดตั้งและตรวจสอบระบบการทำงานของกล้องวงจรปิดแบบ Real Time

สถานีรถไฟฟ้าแอร์พอตลิงค์ 8 สถานี จำนวน 8 ตัว

- 1.3.2 ตรวจสอบความบกพร่องของการทำงานของ CCTV
- 1.3.3 สามารถซ่อมแซม CCTV ให้นำมาใช้งานได้ปกติ
- 1.3.4 สามารถสรุปข้อผิดพลาดของ CCTV ได้

#### **1.4 ประโยชน์ที่คาดว่าจะได้รับ**

- 1.4.1 สามารถอธิบายหลักการทำงานของระบบกล้องวงจรปิดได้
- 1.4.2 สามารถตรวจสอบและซ่อมบำรุงกล้องวงจรปิดได้
- 1.4.3 สามารถวิเคราะห์ปัญหาที่เกิดขึ้นและการแก้ไขได้ตรงจุด
- 1.4.4 รู้จักแก้ไขปัญหาเบื้องต้น การวางแผนการปฏิบัติงาน
- 1.4.5 สามารถนำความรู้และประสบการณ์ที่ได้มาเพื่อใช้ในการทำงานต่อไปในอนาคต

## **บทที่ 2 ทฤษฎี**

#### **2.1 กล้องวงจรปิด (CCTV : Closed Circuit Television)**

ระบบกล้องวงจรปิด (CCTV : Closed Circuit Television) เหมาะสำหรับงานรักษาความ ปลอดภัยที่ใช้ตรวจการณ์ เฝ้าระวังภัย หรือสอดส่องดูแล ด้วยการจับดูภาพในตำแหน่งที่ติดตั้งและ บันทึกภาพเก็บไว้เพื่อดูเหตุการณ์ต่างๆ ในระบบกล้องวงจรปิดประกอบด้วยส่วนรับภาพ ส่วนจัดการ ภาพและส่วนการส่งสัญญาณ ในส่วนของการส่งสัญญาณ สามารถแบ่งได้ 2 ลักษณะ คือ

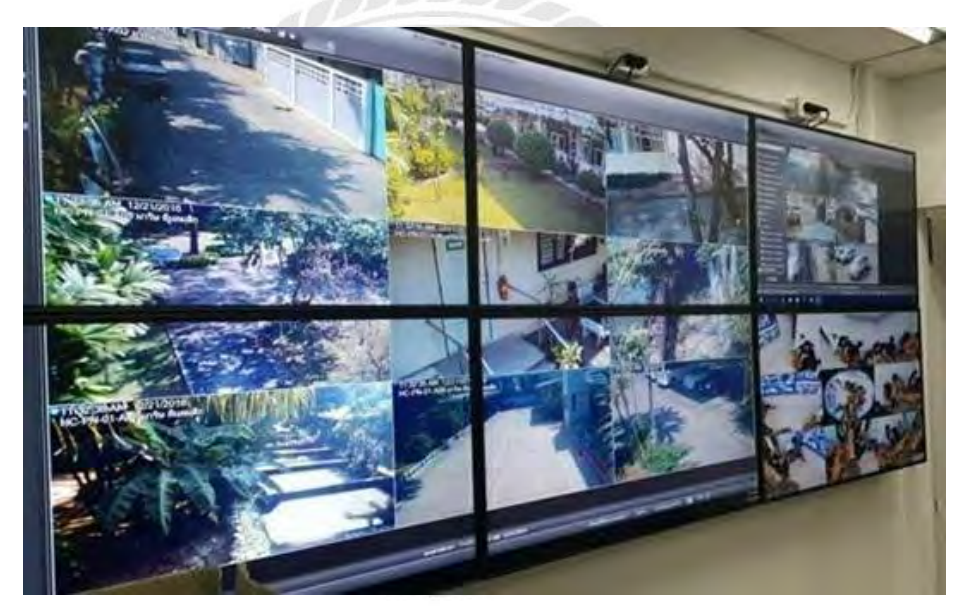

รูปที่ 2.1 การแสดงภาพระบบ CCTV

#### **2.1.1 กล้องวงจรปิดแบบอนาล็อก (CCTV Camera)**

เป็นกล้องวงจรปิดที่ใช้สายสัญญาณแบบโคแอ็กเชียล (Coaxial Cable) หรือ สาย RG (Radio Grade Scale) เป็นตัวนำสัญญาณจากตัวกล้อง CCTV เข้าสู่เครื่องบันทึกบักทึกภาพ DVR (Digital Video Recorder) แค่ต่อสายตัวกล้องกับเครื่องบันทึกภาพโดยตรงหรือว่าเอาตัวกล้องต่อกับ จอภาพในช่อง AV ก็สามารถทำให้ภาพออกหน้าจอได้ และสัญญาณ Analog สามารถถูกรบกวนได้ ง่าย ทำให้ภาพที่ได้ไม่ชัดเจน ไม่คมชัด

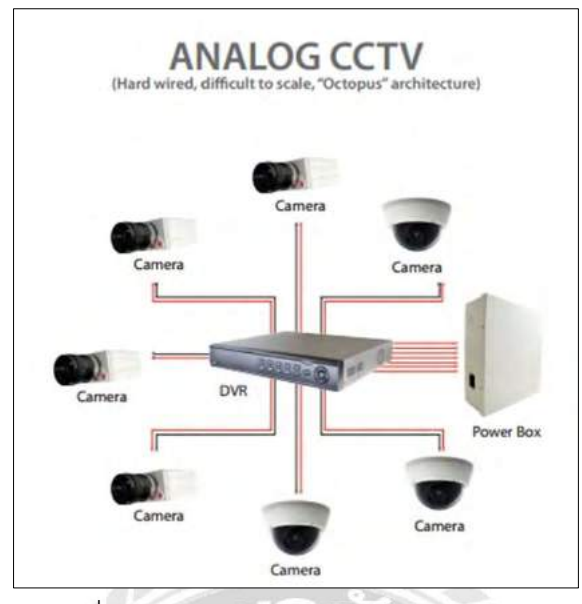

รูปที่ 2.2 การส่งสัญญาณแบบกล้องอนาล็อก

#### **2.1.2 กล้องวงจรปิดแบบไอพี (IP Camera)**

เป็นกล้องวงจรปิดที่นำส่งสัญญาณผ่านระบบสาย LAN เข้าสู่เครื่องบันทึกภาพระบบ เครือข่าย NVR (Network video Recorder) เป็นอุปกรณ์ที่ทำหน้าที่บันทึกจัดเก็บข้อมูลภาพวิดีโอลง ในแหล่งเก็บข้อมูลจำพวกฮาร์ดดิสก์หรือแหล่งเก็บข้อมูลอื่นๆ ผ่านระบบเครือข่ายอินเทอร์เน็ต และ เป็นตัวเชื่อมต่อเข้ากับ PoE เพื่อเพิ่มหรือลดปริมาณของกล้องวงจรปิดได้ ซึ่งต้องใช้ระบบ Network ในการทำงาน หรือเรียกอีกอย่างว่า Internet ซึ่งได้รับความนิยมเป็นอย่างมาก เนื่องจากสามารถ ควบคุมการใช้งานระยะไกล และรองรับการใช้งานผ่านมือถือ อีกทั้งภาพยังมีความคมชัดสูง และจับ ภาพเคลื่อนไหวได้แม่นยำ

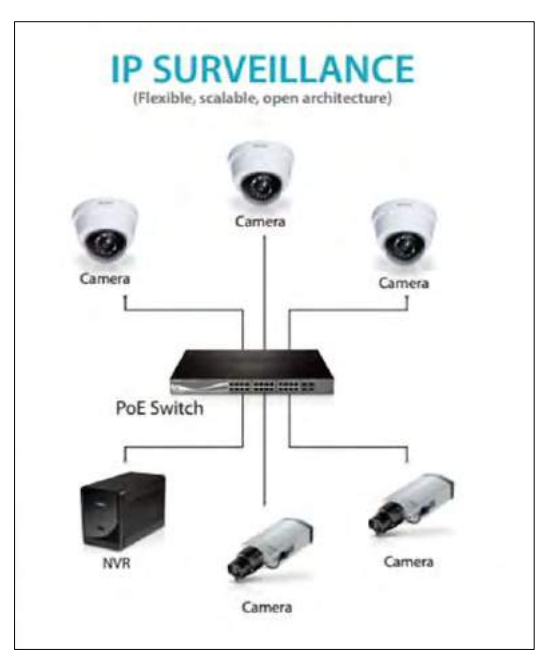

รูปที่ 2.3 การส่งสัญญาณแบบกล้องไอพี

#### **2.2 ประเภทกล้องวงจรปิด**

#### **2.2.1. กล้องวงจรปิดมาตรฐาน (Standard Camera หรือ Box Camera)**

กล้องวงจรปิดมาตรฐาน หรือ กล้องวงจรปิดแบบ BOX เหมาะสำหรับติดตั้ง ภายนอกอาคาร ซึ่งมีจุดเด่นคือ สามารถเปลี่ยนเลนส์ได้ ทำให้ได้ภาพที่คมชัดทั้งระยะไกล และใกล้ ได้ ตามที่ต้องการ นอกจากนี้ยังสามารถเปลี่ยนเลนส์ให้ได้ภาพที่กว้างขึ้นได้ หากนำไปติดตั้งภายนอก อาคาร จำเป็นต้องประกอบอุปกรณ์เสริมอย่าง Housing เพื่อป้องกันแดดและฝน ช่วยยืดอายุให้ใช้ งานได้นานขึ้น โดยสามารถพบเห็นได้บ่อย แต่ในปัจจุบันไม่ค่อยนิยมใช้เท่าไรแล้ว เนื่องจากมีกล้อง ชนิดอื่นที่มีประสิทธิภาพมากกว่า

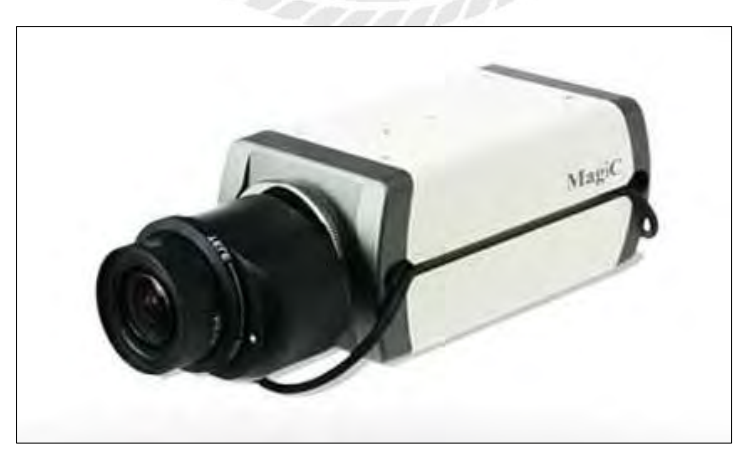

รูปที่ 2.4 กล้องวงจรปิดมาตรฐาน

#### **2.2.2 กล้องวงจรปิดแบบโดม (Dome Camera)**

กล้องวงจรปิดแบบโดมมีรูปทรงกลม ขนาดกะทัดรัด ซึ่งสามารถพบเห็นได้บ่อยตาม ห้างสรรพสินค้า โรงพยาบาล ธนาคาร สถานที่ราชการ หรือลิฟต์ เป็นต้น เพราะมีรูปแบบการติดตั้ง ง่าย ด้วยขนาดเล็ก ทำให้ไม่เป็นจุดสังเกตุ ช่วยรักษาความปลอดภัยและเฝ้าระวังได้เป็นอย่างดี จึง เหมาะสำหรับติดตั้งภายในอาคารมากกว่าสถานที่กลางแจ้ง แต่กล้องวงจรปิดแบบโดม จะมีข้อจำกัด คือไม่สามารถเปลี่ยนเลนส์กล้องได้ และภาพที่เกิดจากการบันทึกนั้นมีระยะใกล้พอสมควร

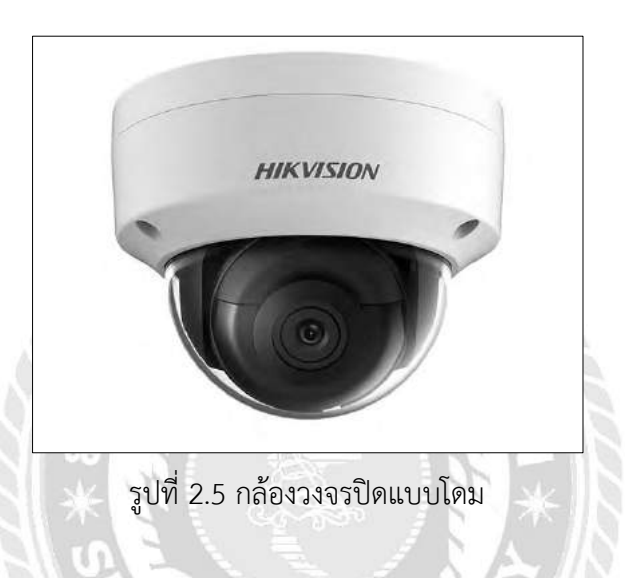

**2.2.3 กล้องวงจรปิดแบบกระบอก (Bullet Camera)**

กล้องวงจรปิดแบบกระบอกเป็นกล้องที่มีเลนส์สำเร็จรูปในตัวมีโครงสร้างแข็งแรง สามารถติดตั้งได้ทั้งภายในและภายนอก ด้วยคุณสมบัติกันฝุ่น กันน้ำ จึงทำให้สามารถนำไปใช้งานได้ ในทุกสถานที่ เช่น โรงงานอุตสาหกรรม หน้าบ้าน บริเวณถนน เป็นต้น

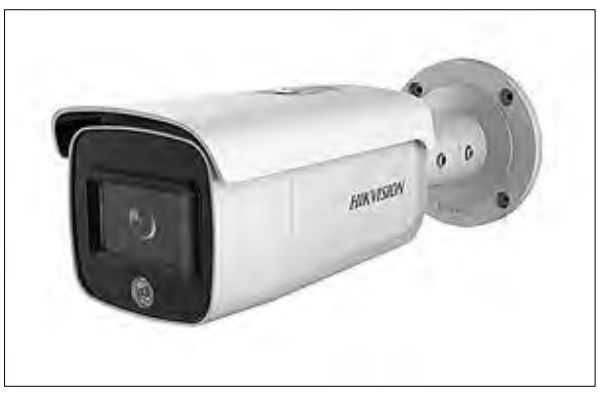

รูปที่ 2.6 กล้องวงจรปิดแบบกระบอก

#### **2.2.4 กล้องวงจรปิดแบบ Speed Dome PTZ (Pan-Tilt-Zoom)**

กล้องวงจรปิดแบบสปีดโดมมีลักษณะคล้ายกับกล้องวงจรปิดแบบโดม แต่ทว่ากล้อง วงจรปิดสปีดโดมนั้น สามารถควบคุมทิศทางในการใช้งานได้ 360 องศา พร้อมทั้งสามารถซูมระยะไกล และใกล้ได้ ทำให้สามารถตรวจสอบภาพได้ชัดยิ่งขึ้น ช่วยให้มองเห็นเหตุการณ์ต่างๆได้ชัด แต่กล้อง วงจรปิดแบบ สปีดโดมก็มีข้อจำกัดในการใช้งานเช่นกัน คือ ต้องติดตั้งภายในอาคาร เพราะต้องใช้ผู้คน ในการควบคุมทิศทาง เพื่อปรับเปลี่ยนทิศทางได้ตามที่ต้องการ และไม่สามารถมองเห็นมุมอื่นๆได้ หากกำลังควบคุมเปลี่ยนทิศทาง

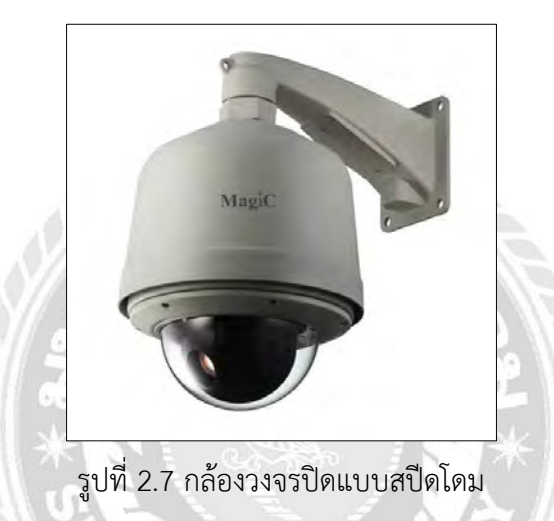

#### **2.2.5 กล้องวงจรปิดอินฟาเรด (Infrared Camera)**

กล้องวงจรปิดอินฟาเรด จะมีหลอด LED อยู่รอบเลนส์กล้อง ซึ่งหลอด LED Array จะทำหน้าที่เพิ่มขีดจำกัดการถ่ายของกล้องในช่วงตอนกลางคืน ทำให้สามารถมองเห็นได้ในที่แสงน้อย ช่วยป้องกันภัยอันตราย หรือเหตุการณ์ไม่คาดคิดในช่วงเวลากลางคืน ซึ่งเหมาะสำหรับติดตั้งภายนอก อาคาร ในจุดที่มีแสงน้อย และเหมาะติดตั้งภายในอาคาร เพื่อป้องกันการเข้ามาโจรกรรม ขโมยของ และมีคุณสมบัติเรื่องความทนทานสูง สามารถทนได้ทุกสภาพแวดล้อม อีกทั้งสามารถปรับเปลี่ยนมุม กล้องได้ง่าย ทำให้ถือเป็นกล้องที่ได้รับความนิยมอย่างต่อเนื่อง

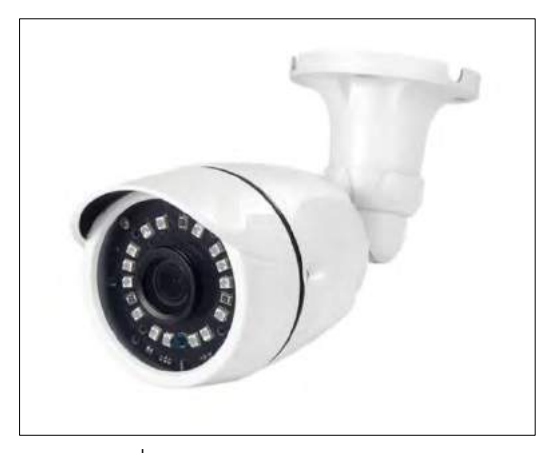

รูปที่ 2.8 กล้องวงจรปิดอินฟาเรด

#### **2.3 POE (Power Over Ethernet)**

POE (Power Over Ethernet) คือ การส่งสัญญาณทั้งภาพและจ่ายกระแสไฟฟ้าในเส้น เดียวกันโดยใช้สาย LAN เชื่อมต่อกับกล้องวงจรปิด หนึ่งชุดสามารถรับรองกล้องวงจรปิดได้ 4 ตัว สาย ส่งสัญญาณ LAN ที่ต่อ POE นั้นส่วนใหญ่ระยะที่ได้จะอยู่ที่ประมาณ 100 เมตร หากไกลกว่านั้นต้อง หา Switch POE คั่นกลางอีกที ซึ่งอุปกรณ์ Power over Ethernet (PoE) ก็มีให้เลือกใช้งานอยู่หลาย ประเภท สามารถแบ่งตามลักษณะการทำงานได้ดังนี้

#### **2.3.1 PoE Ethernet Switches**

PoE Ethernet Switches สามารถทำหน้าที่เป็นแหล่งจ่ายพลังงานไฟฟ้าให้กับ อุปกรณ์ที่รองรับ POE ผ่านสาย LAN โดยมันเองจะทำหน้าที่เหมือน PoE Injectors ด้วยในตัว

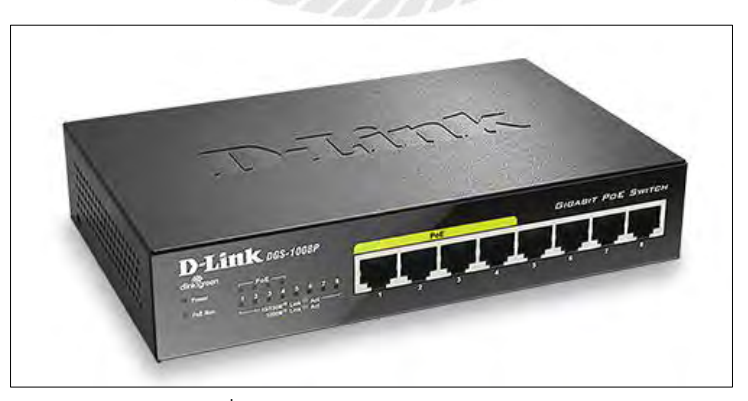

รูปที่ 2.9 PoE Ethernet Switches

#### **2.3.2 PoE Injectors**

PoE Injectors มีความสามารถในการเพิ่มคุณสมบัติ POE ให้กับอุปกรณ์ที่ไม่รองรับ POE ได้ และในทางกลับกัน มันก็อนุญาตให้เชื่อมต่ออุปกรณ์ที่รองรับ POE เข้ากับอุปกรณ์ที่ไม่มี POE ได้ด้วย

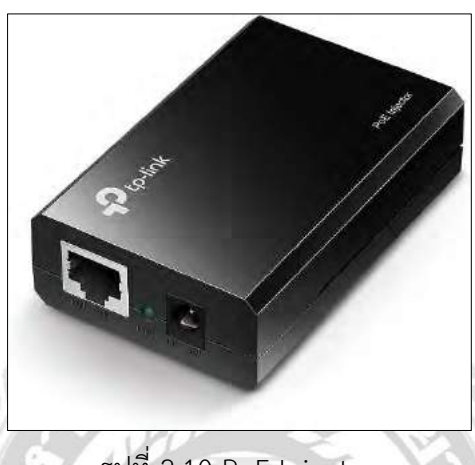

รูปที่ 2.10 PoE Injectors

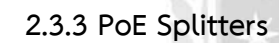

PoE Splitters ทำหน้าที่แยกสัญญาณ POE ที่ได้รับมา เพื่อแบ่งสัญญาณของข้อมูล และพลังงานไฟฟ้าออกจากกันโดยแยกออกเป็นสองสาย เพื่อให้รองรับการทำงานร่วมกับอุปกรณ์ที่ไม่ รองรับเทคโนโลยี POE

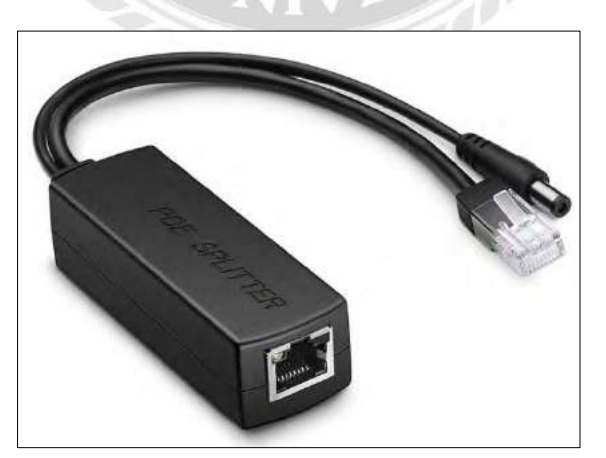

รูปที่ 2.11 PoE Splitters

#### **2.3.4 PoE Repeaters / PoE Extenders**

ปกติแล้ว POE จะสามารถส่งสัญญาณได้ไกลสุด 100 เมตร แต่ถ้าเราต้องการขยาย ระยะทางให้ไกลมากขึ้น ก็ต้องใช้ POE Repeaters หรือ POE Extenders มาช่วยทำงานด้วย

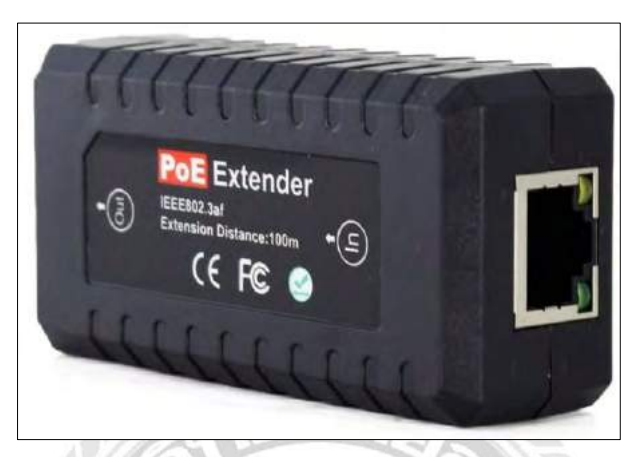

รูปที่ 2.12 PoE Repeaters / PoE Extenders

#### **2.3.5 PoE Media Converters**

POE Media Converters เป็นตัวแปลงสัญญาณจากสายไฟใยแก้วนำแสง (Fiber Optic) หรือสายทองแดง ไปเป็นสาย LAN โดยที่รองรับการใช้งานเทคโนโลยี PoE ด้วย

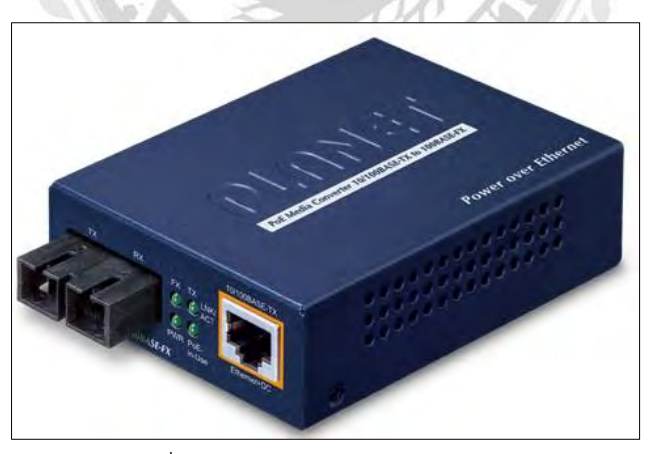

รูปที่ 2.13 PoE Media Converters

#### **2.4 เครื่องบันทึกภาพ (Video Recorder)**

เครื่องบันทึกภาพ เป็นอุปกรณ์ที่มีความจำเป็นสำหรับระบบกล้องวงจรปิดมาก เพราะ สามารถจะเก็บภาพต่างๆไว้เป็นหลักฐานอ้างอิงในภายหลังได้ เครื่องบันทึกภาพที่ใช้ในระบบกล้อง วงจรปิด จะเป็นชนิดหน่วงเวลา (Time-Lapse) โดยที่ใช้ม้วนเทปความยาวเพียง 180 นาที แต่ สามารถที่จะบันทึกได้ตั้งแต่ 3 ชั่วโมง 12 ชั่วโมง 72 ชั่วโมง ไปจนถึง 960 ชั่วโมง แต่การบันทึกภาพที่ ใช้เวลายาวนานแบบนี้ ภาพที่ได้จะไม่ต่อเนื่อง ยิ่งใช้เวลานานมากขึ้นเท่าใด ความต่อเนื่องของภาพก็ จะน้อยลงไปเรื่อย ๆ การตั้งระยะเวลายาวๆ เหมาะกับการใช้งานในบางกรณีเท่านั้นซึ่ง Recorder การทำงานหลักๆ คือการนำภาพวีดิโอมาประมวลผลแล้วทำการบันทึกภาพที่ประมวลผลใน หน่วยความจำ เช่น ฮาร์ดดิสก์ หรือหน่วยความจำอื่นๆ แบ่งได้เป็น 2 ลักษณะคือ

#### **2.4.1 NVR (Network Video Recorder)**

NVR (Network Video Recorder) คือ การบันทึกข้อมูลภาพวีดิโอกล้องวงจรปิด ผ่าน NVR โดยใช้ระบบเครือข่ายอินเทอร์เน็ต จะทำให้ผู้ใช้งานสามารถความคุมและจัดการการตั้งค่า ของกล้องวงจรปิดแบบ IP ได้ง่าย สามารถดูภาพจากกล้องวงจรปิดแบบ Real time และดูภาพ ย้อนหลัง (Play back) ได้ โดย NVR ยังสามารถทำหน้าที่เป็น Master ให้กับกล้องวงจรปิด

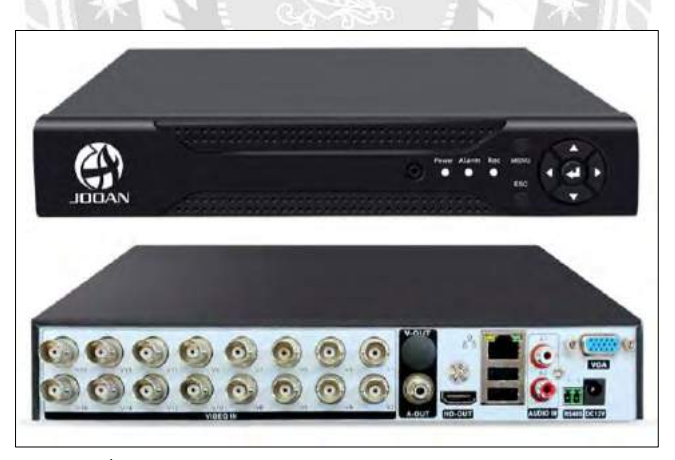

รูปที่ 2.14 NVR (Network Video Recorder)

#### **2.4.2 DVR (Digital Video Recorder)**

DVR (Digital Video Recorder) คือ อุปกรณ์ที่ใช้ในระบบกล้องวงจรปิดเพื่อบันทึก และจัดเก็บวิดีโอจากกล้องวงจรปิดระบบ DVR มักใช้สำหรับกล้องวงจรปิดแบบอนาล็อก (Analog) ที่ มีการรับสัญญาณวิดีโอผ่านสายสัญญาณอะแดปเตอร์ BNC รูปแบบบันทึกข้อมูลจะอยู่ในรูปแบบ ภาพเคลื่อนไหวหรือวีดีโอ

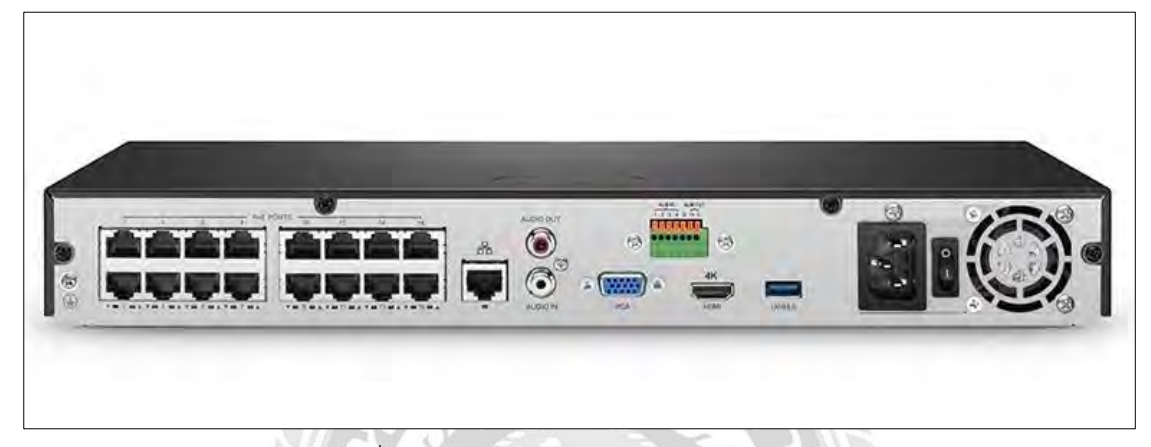

รูปที่ 2.15 DVR (Digital Video Recorder)

#### **2.5 จอภาพ (Monitor)**

เป็นส่วนแสดงผลจากการดูภาพจากกล้องวงจรปิด เป็นส่วนแสดงผลจากการดูภาพจากกล้อง วงจรปิด ควรเลือกใช้ให้เหมาะสมกับการใช้งานและการรองรับของเครื่องบันทึกภาพ ซึ่งปัจจุบัน สามารถเลือกจอภาพใช้ได้หลายแบบ

#### **2.5.1 จอรับภาพแบบ CRT (CRT Monitor: Cathode Ray Tube Monitors)**

จอประเภทนี้จะทำงานโดยอาศัยหลอดภาพในการแสเดงผล โดยการยิงแสง อิเล็กตรอนไปยังผิวหน้าจอที่มีพวกสารประกอบของฟอสฟอรัสฉาบอยู่ที่ผิว จึงทำให้เราเห็นภาพที่ไม่ นิ่งหรือดูเหมือนสั่นตลอดเวลา ซึ่งอาจส่งผลให้ผู้ใช้ปวดตาได้ แสงที่เกิดขึ้นนั้นจะเป็นสีแดง เขียว และ น้ำเงิน เนื่องจากการผสมสามสีเหล่านี้จึงทำให้เกิดเป็นสีต่างๆ บนจอภาพที่เราเห็น สำหรับความ ละเอียดของภาพนั้นมีหน่วยเป็น 'Pixel' หรือจุดของการแสดงผล หากมีจำนวนมากก็จะทำให้ภาพมี ความชัดเจนมากขึ้น ซึ่งทำให้เกิดความร้อนเพราะต้องใช้พลังงานสูงมาก อีกทั้งหน้าจอยังมีขนาดใหญ่ มีน้ำหนักมาก และยังมีรังสีแผ่กระจายออกมา จึงทำให้เกิดการคิดค้นและพัฒนาเทคโนโลยีใหม่ ส่งผล ให้เกิดการยกเลิกการผลิตจอแบบ CRT

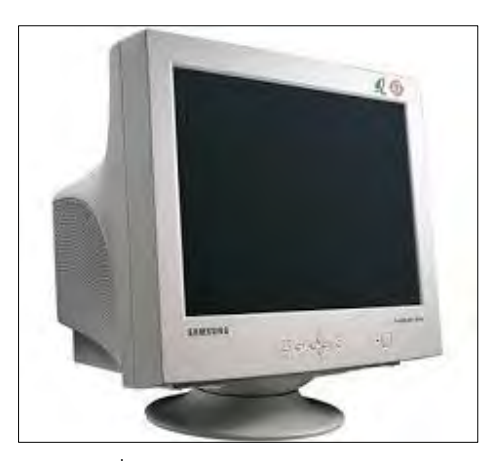

รูปที่ 2.16 จอรับภาพแบบ CRT

#### **2.5.2 จอรับภาพแบบ LCD (LCD Monitor: Liquid Crystal Display Monitors)**

จอประเภทนี้ทำงานโดยอาศัยหลักการของการใช้ความร้อนที่ได้จากขดลวดมาทำ การเปลี่ยนและบังคับให้ผลึกของเหลวกึ่งของแข็งในการแสดงภาพและใช้หลอดไฟในการส่องแสงสว่าง ให้กับจอ ทำให้เห็นภาพต่างๆ ที่มีความละเอียดยิ่งขึ้น แต่หน้าจอ LCD ก็มีข้อจำกัด เช่น การมองไม่ ถูกมุมซึ่งอาจจะทำให้สีที่เห็นนั้นผิดเพี้ยนไปหรือเกิดภาพไม่ชัดในบางมุม และการแสดงผลของจอ LCD ช้ากว่าจอ CRT ทั้งนี้จอ LCD ได้รับความนิยม เนื่องจากไม่แผ่รังสี ใช้ความร้อนและพลังงานน้อย กว่า และมีขนาดที่เล็กกว่าจอ CRT

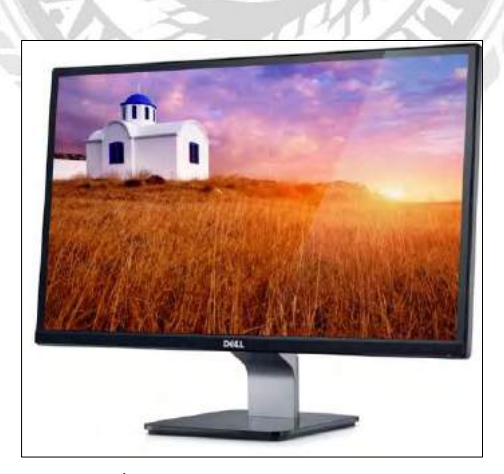

รูปที่ 2.17 จอรับภาพแบบ LCD

#### **2.5.3 จอรับภาพแบบ LED (LED: Light Emitting Diode Monitor)**

 จอประเภทนี้ทำงานในรูปแบบเดียวกันกับจอ LCD แต่ว่าเอาหลอด LED ซึ่งเป็น หลอดขนาดเล็กมาใช้ในการส่องแสงแทนการใช้หลอดไฟแบบ LCD จึงทำให้ประหยัดไฟมากกว่า, เกิด ความร้อนน้อยกว่า, สามารถที่จะพัฒนาการเชื่อมต่อสัญญาณภาพได้ และ สามารถใช้งานในรูปแบบ 3D ได้ ปัจจัยเหล่านี้ทำให้ผู้ใช้เลือกที่จะใช้จอภาพที่ทำจาก LED มากกว่าจอ LCD

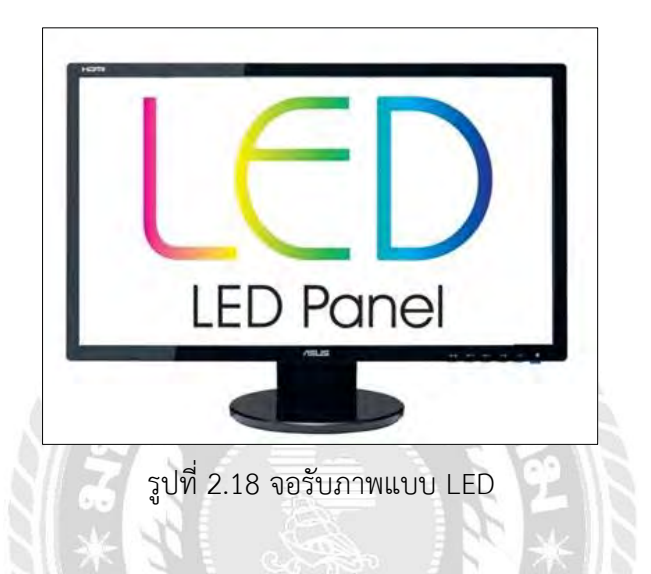

#### **2.6 สาย LAN (UTP)**

สาย LAN หรือที่รู้จักกันในชื่อทางการว่า สาย UTP (Unshielded Twisted Pair) เป็นสาย นำสัญญาณชนิดหนึ่ง ที่มีตัวนำสัญญาณเป็นทองแดงบิดตีเกลียวกันเป็นคู่ (Twisted Pairs) โดยทั่วไป ใช้เชื่อมต่อกับอุปกรณ์คอมพิวเตอร์ในการรับ-ส่งข้อมูล หรือเชื่อมต่อเข้ากับเครือข่ายกลาง เช่น Network Switch, Hub, รวมไปถึง Router ในส่วนของหัวที่ใช้เชื่อมต่อสาย LAN นั้น เราเรียกว่า RJ45

การแบ่งตาม Bandwidth ที่สามารถรองรับสัญญาณได้

**2.6.1 LAN Category 5E (CAT 5E)** คือ สายทองแดงที่มีความเร็วต่ำ ออกแบบมาเพื่อเพื่อ รองรับอินเตอร์เน็ตหลายๆ อย่างในเวลาเดียวกัน เช่นการเปิดเว็บไซต์หาข้อมูลพร้อมกับเปิดวีดีโอไป ด้วย และในส่วนของ Bandwidth ระยะจะไม่เกิน 100 เมตร ที่ความเร็ว 100-200 MHz สูงสุด 1 Gbps

**2.6.2 LAN Category 6A (CAT 6A)** คือ สาย LAN ทองแดงที่มีความเร็วต่ำ แต่ก็ยัง สามารถรองรับ Bandwidth ได้ถึง 500 MHz สูงสุดถึง 10 Gbps ในระยะไม่เกิน 100 เมตร

**2.6.3 LAN Category 6 (CAT 6)** คือ สาย LAN ทองแดงที่มีความเร็วต่ำ ออกแบบมาเพื่อ รองรับ Bandwidth อยู่ที่ 250 MHz ความเร็วสูงสุดอยู่ที่ 10 Gbps ในระยะไม่เกิน 55 เมตร

**2.6.4 LAN Category 7 (CAT 7)** คือ สาย LAN ทองแดงที่มีความเร็วต่ำ ออกแบบมาเพื่อ รองรับ Bandwidth อยู่ที่ 600 MHz ความเร็วสูงสุดอยู่ที่ 10 Gbps ในระยะไม่เกิน 100 เมตร

**2.6.5 LAN Category 8 (CAT 8**) คือ สาย LAN ทองแดงที่มีความเร็ว ออกแบบมาเพื่อ รองรับ Bandwidth อยู่ที่ 2 GHz ความเร็วสูงสุดอยู่ที่ 20/40 Gbps ในระยะไม่เกิน 30 เมตร

**การต่อสาย LAN มี 2 แบบ**

#### **1.การเข้าหัวแบบสายตรง (Straight-through cable EIA/TIA 568B)**

สายชนิดนี้ใช้สำหรับเชื่อมกับอุปกรณ์ต่างชนิดกัน เช่น HUB ต่อ Computer,

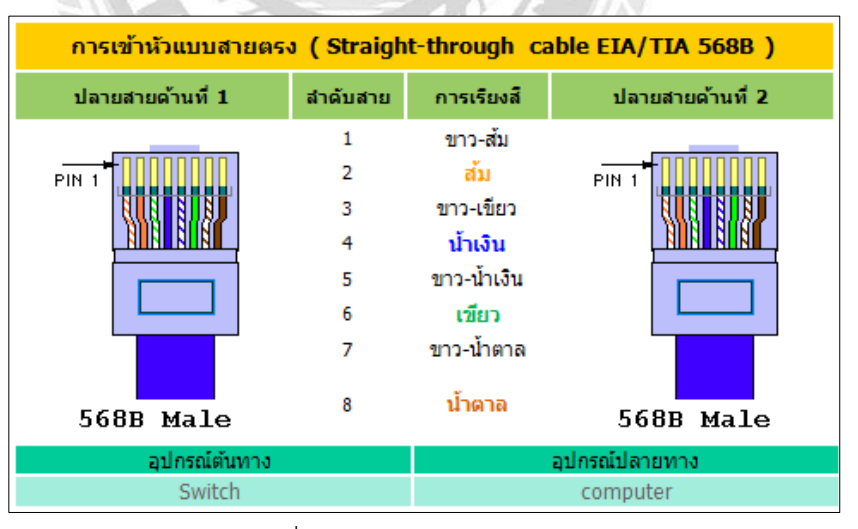

Switch ต่อ Computer

รูปที่ 2.19 การเข้าหัวแบบสายตรง

#### **2.การเข้าหัวแบบสายไขว้ (Crossover cable EIA/TIA 568A & 568B)**

สายชนิดนี้ใช้สำหรับเชื่อมกับอุปกรณ์ชนิดเดียวกัน เช่น Computer ต่อ Computer,

Switch ต่อ Switch

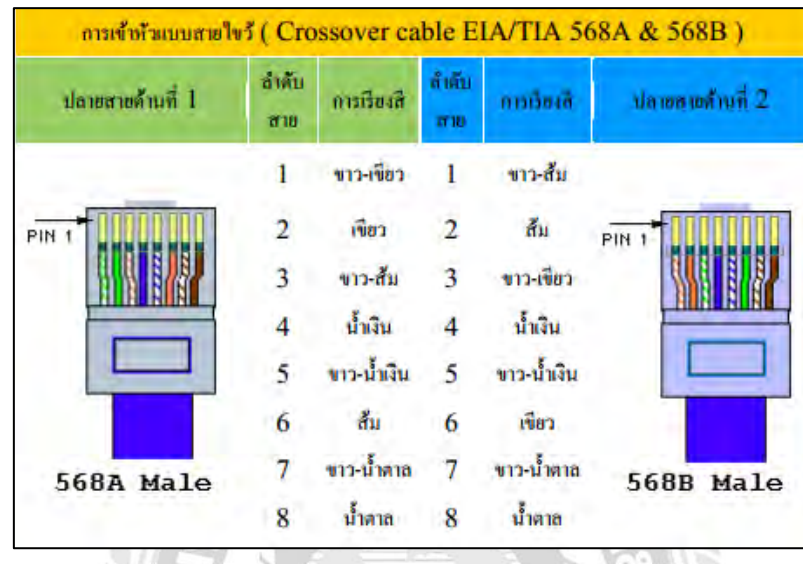

รูปที่ 2.20 การเข้าหัวแบบสายไขว้

**2.7 โปรแกรม Symphony Client**

**2.7.1 การเข้าใช้งานโปรแกรม Symphony Server**

1. Click เข้าที่โปรแกรม

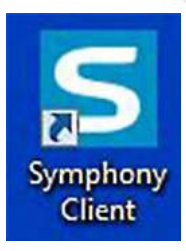

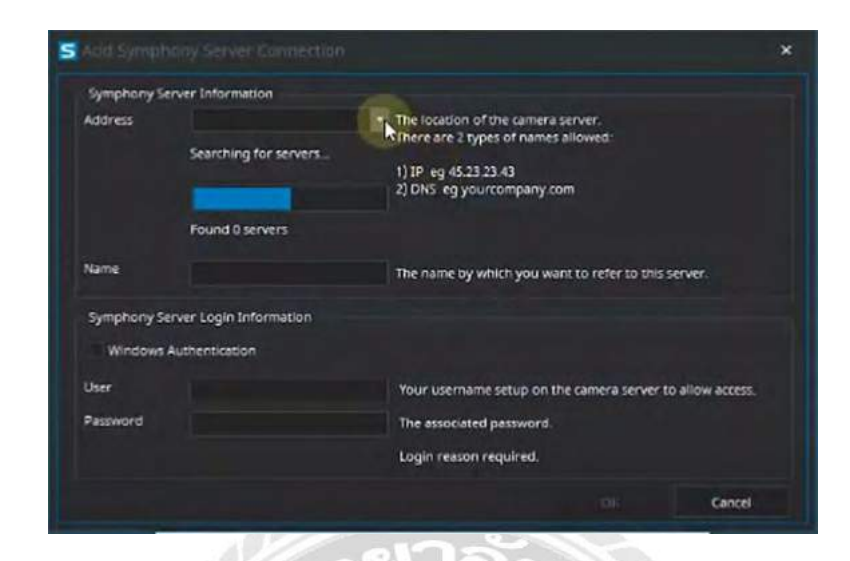

2. ใส่ Address, Name, User และ Password

3. ภาพของโปรแกรม Symphony Client

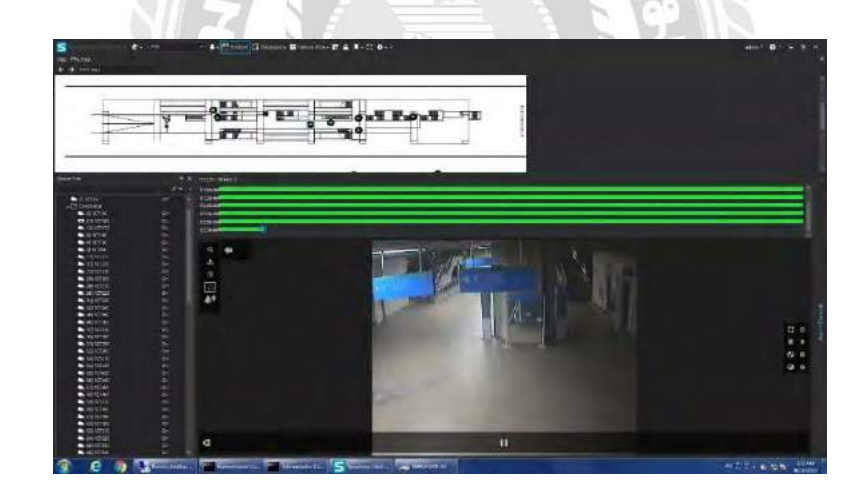

## **บทที่ 3**

## **รายละเอียดการปฏิบัติงาน**

### **3.1 ชื่อและที่ตั้งของสถานประกอบการ**

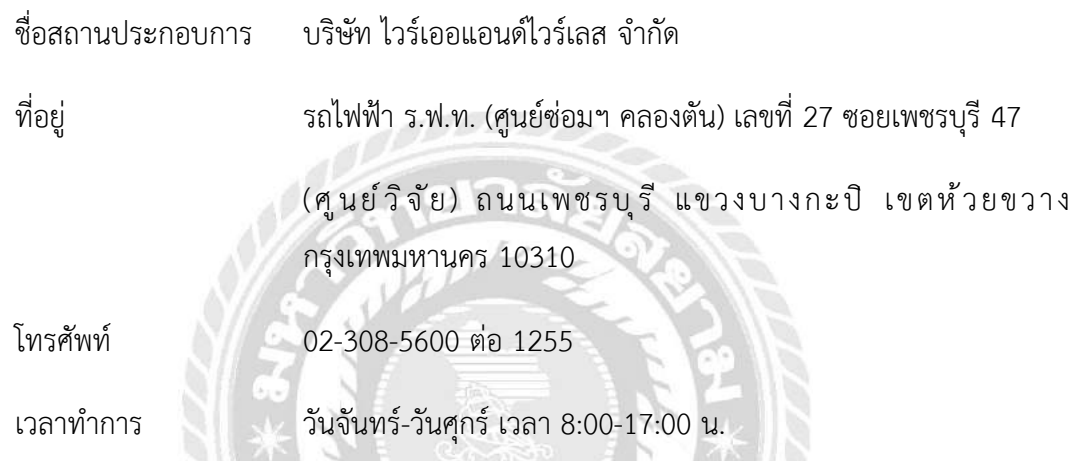

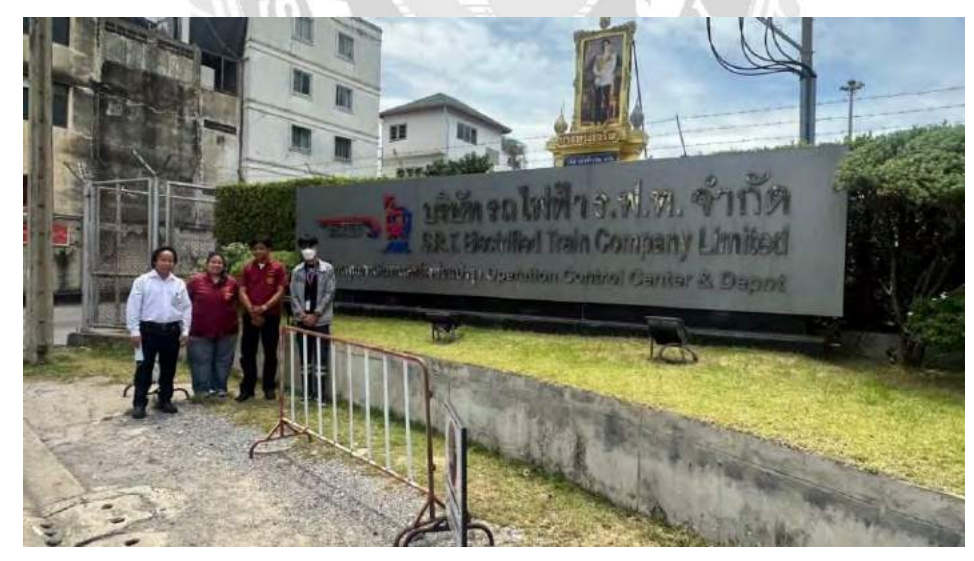

รูปที่ 3.1 สถานที่ฝึกงานสหกิจ

#### **3.2 ลักษณะการประกอบการ การให้บริการหลักขององค์กร**

บริษัท ไวร์เออแอนด์ไวร์เลส จำกัด หรือ W&W ก่อตั้งขึ้นในปี พ.ศ.2538 เพื่อดำเนินธุรกิจ รับเหมาก่อสร้างด้านวิศวกรรมโทรคมนาคมโดยระยะแรกงานของ W&W เป็นงานก่อสร้างด้าน โทรคมนาคมที่สนับสนุนธุรกิจของบริษัทในกลุ่มของ ทรูคอร์ปอเรชั่น จำกัด (มหาชน) และต่อมา W&W ได้ขยายการดำเนินงานทางด้านวิศวกรรมโทรคมนาคม วิศกรรมไฟฟ้า วิศวกรรมเครื่องกล วิศวกรรมโยธา วิศวกรรมสารสนเทศและการสื่อสาร รวมถึงวิศวกรรมพลังงานสิ่งแวดล้อม ให้แก่กลุ่มลูกค้าในส่วนของ ภาครัฐ และภาคเอกชน อาทิ ทีโอที การไฟฟ้านครหลวง ปตท.

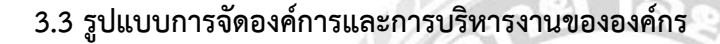

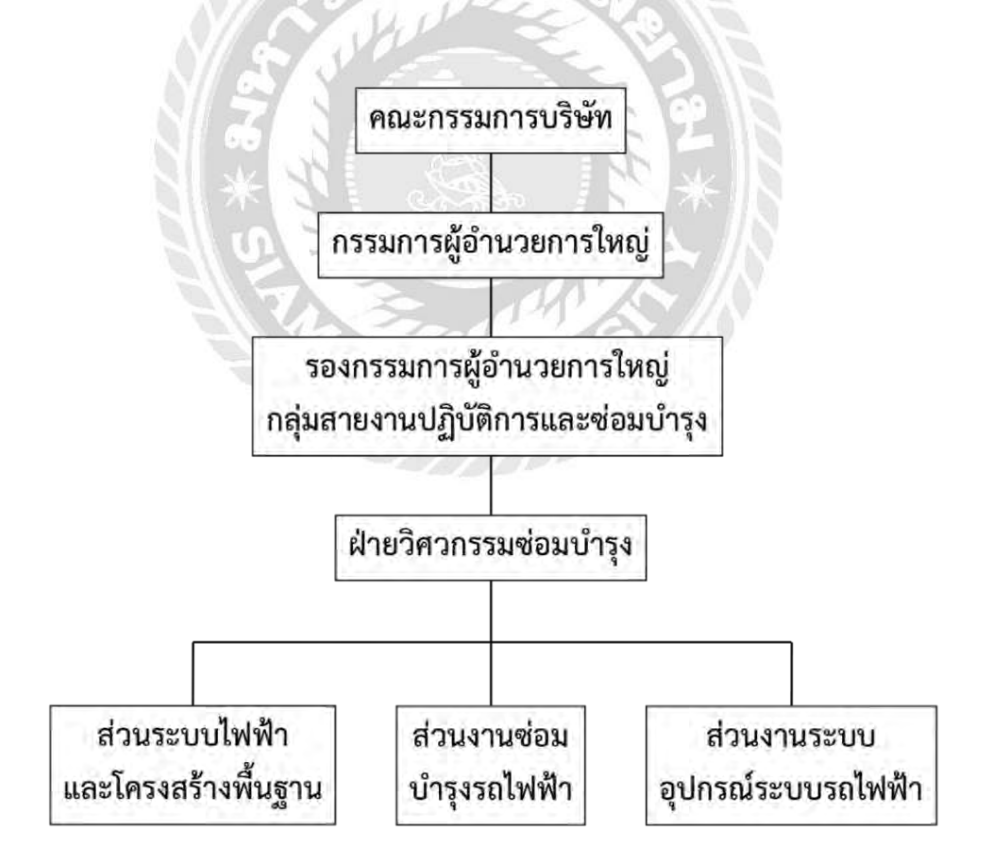

#### **3.4 ตำแหน่งงานและลักษณะงานที่นักศึกษาได้รับมอบหมาย**

#### **3.4.1 ตำแหน่งงานที่ได้รับมอบหมาย**

นางสาวนฤภร ภารัตน์ รหัสประจำตัว 6304200004

สาขาวิศวกรรมไฟฟ้า คณะวิศวกรรมศาสตร์ มหาวิทยาลัยสยาม

ตำแหน่ง ผู้ช่วยช่าง

นายนวพล ศรทับเจริญ รหัสประจำตัว 6304200011

สาขาวิศวกรรมไฟฟ้า คณะวิศวกรรมศาสตร์ มหาวิทยาลัยสยาม

ตำแหน่ง ผู้ช่วยช่าง

#### **3.4.2 ลักษณะงานที่ได้รับมอบหมาย**

- ตรวจสอบ ติดตั้งและแก้ไขปัญหาระบบของ CCTV
- ศึกษาการวางแผน การดูแล บำรุงรักษา อุปกรณ์ต่างๆ ในสถานีรถไฟฟ้าแอร์พอตลิงค์
- รับงานแจ้งซ่อมเบื้องต้นตามสถานีรถไฟฟ้าแอร์พอตลิงค์

#### **3.5 ชื่อและตำแหน่งงานของพนักงานที่ปรึกษา**

ชื่อพนังงานที่ปรึกษา นายอิทธิพล พุทธหอม

ตำแหน่ง วิศวกร

#### **3.6 ระยะเวลาที่ปฏิบัติงาน**

ระหว่างวันที่ 1 มิถุนายน พ.ศ.2566 ถึงวันที่ 14 กันยายน พ.ศ.2566

#### **3.7 ขั้นตอนและวิธีการดำเนินงาน**

- 3.7.1 ศึกษางานของการทำงานในระบบต่างๆ จากพนักงานพี่เลี้ยง
- 3.7.2 ศึกษาอุปกรณ์ต่างๆ ตามสถานีรถไฟฟ้าแอร์พอตลิงค์
- 3.7.3 ศึกษาการทำงานและดำเนินการแก้ไขระบบต่างๆ ที่ขัดข้อง
- 3.7.4 ปฏิบัติงานการซ่อม และการบำรุงรักษาอย่างต่อเนื่อง
- 3.7.5 สรุปและบันทึกผลการปฏิบัติงาน

#### **ตารางที่ 3.1 ขั้นตอนและระยะเวลาในการดำเนินการโครงงาน**

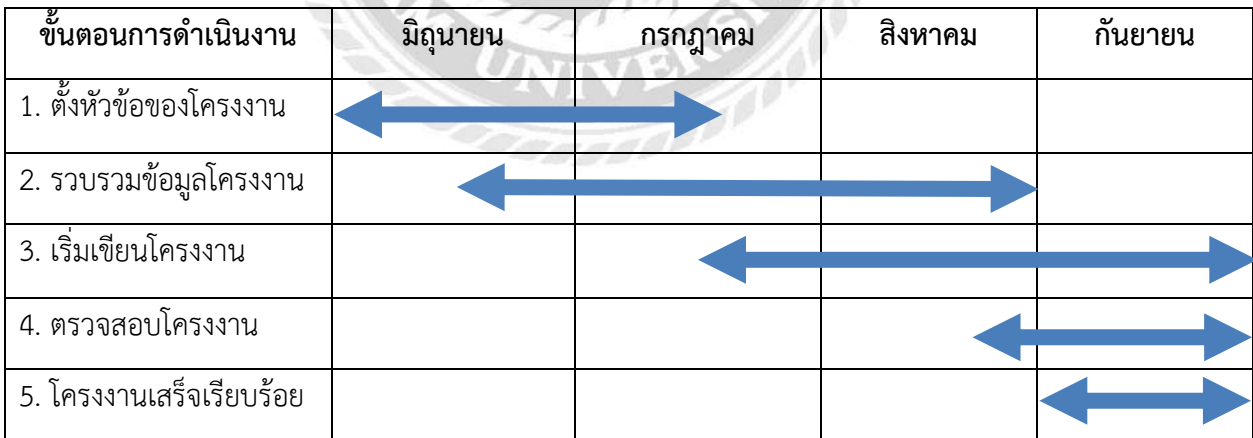

### **บทที่ 4 ผลการปฏิบัติงานตามโครงงานสหกิจ**

#### **การปฏิบัติงานตามโครงการสหกิจศึกษา**

#### **4.1 วางแผนการดำเนินงาน**

 การวางแผนการดำเนินงานก่อนเริ่มปฏิบัติงานจริง ต้องทำการโทรถามอาการของกล้องวงจรปิด ที่มีอาการเสียหรือชำรุดตามสถานีที่ได้รับแจ้งมา ทำการปริ๊นท์ใบเวิร์คแล้วเตรียมอุปกรณ์และตรวจสอบ เครื่องมือที่จะไปซ่อม พอถึงสถานีที่ได้รับแจ้งต้องมีการขออนุญาตเข้าป-ออกพื้นที่จากนายสถานีของ รถไฟฟ้า Airport Rail Link ประจำสถานี ให้แจ้งว่ามาทำงานอะไรในสถานี ต้องมีการลงชื่อ เข้า-ออก กับ เวลาเข้า-ออก ทุกครั้งที่จะเข้าทำงาน เพื่อนายสถานีจะได้ทราบว่ามาทำงานอะไร เพราะว่าสถานีต้องมีคน ใช้บริการตั้งแต่เวลา 05:30 น. ถึง 24:00 น. หากงานที่จะเข้าไปทำ มันไม่สมควรทำตอนเวลา ที่คนใช้ บริการอยู่ นายสถานีก็จะมีการให้ไปทำการแก้ไข หลัง เวลาทำการ คือหลัง 24:00 น. เป็นต้นไป เพื่อรักษาความปลอดภัยของผู้ที่ใช้บริการรถไฟฟ้า Airport Rail Link

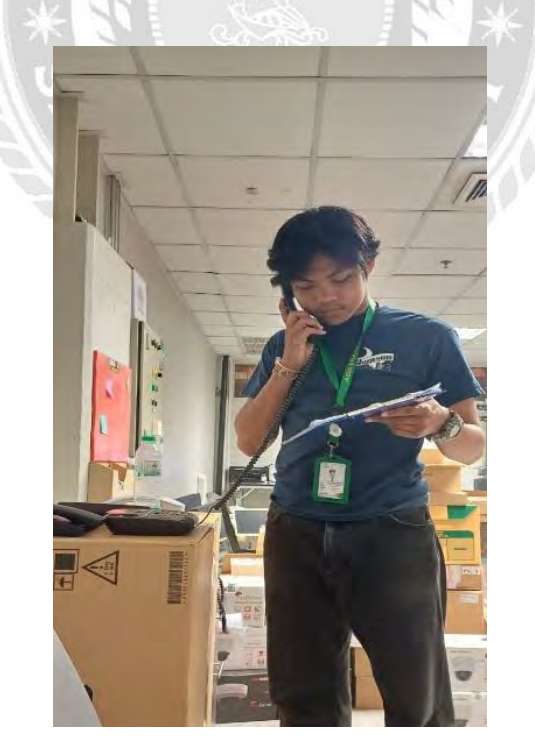

รูปที่ 4.1 การโทรเช็คอาการกล้องวงจรปิดกับทางสถานี

การเข้าทำงานทุกครั้งต้องมีการวางแผน และ แบ่งหน้าที่กันไปทำงานตามที่ได้รับมอบหมายซึ่ง การเข้าทำงานทุกครั้งต้องแต่งตัวให้ถูกระเบียบ คือ ต้องใส่รองเท้าหัวเหล็กเซฟตี้และเสื้อกับกางเกง ต้องมี แถบสีเรืองแสง เพราะเวลาอยู่ในที่มืดหรือที่มีแสงน้อยจะได้มองเห็นกันได้ง่ายกว่าการใส่เสื้อผ้าที่ไม่มีแถบ เรืองแสง ก่อนเข้าทำงานทุกครั้งต้องมาแจ้งนายสถานีให้ทราบก่อนตลอด ถ้านายสถานีอนุญาติให้เข้าพื้นที่ ทำการแก้ไขหรือตรวจสอบงานในสถานีได้ ให้ลงเขียนชื่อผู้ที่เข้ามาปฏิบัติงาน และ เวลาเข้า-ออก งานทุก ครั้ง ถ้านายสถานีไม่ให้เข้าปฏิบัติงานเพราะ นายสถานีอาจเห็นว่างานนี้ไม่สำควรทำเวลานี้ เพราะมีคนใช้ บริการรถไฟฟ้า Airport Rail Link เยอะ นายสถานีจะให้มาทำที่หลัง ตอนที่สถานีปิดให้บริการแล้ว

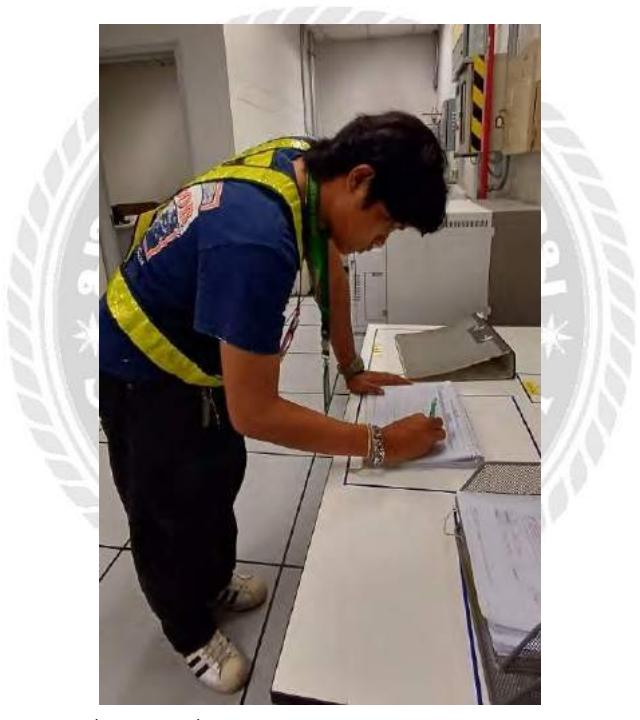

รูปที่ 4.2 ลงชื่อและเวลาเข้าออกงานกับทางสถานี

พอได้รับการอนุญาติจากนายสถานีแล้วก็จะสามารถทำการลงมือแก้ไขปัญหาที่ได้รับแจ้งมาโดย ทำการเช็คดูอาการจอคอมพิวเตอร์ที่แสดงภาพของกล้องวงจรปิด ตัวที่ได้รับแจ้งมาว่ามีการเกิดปัญหาของ ตัวกล้องตั้งแต่กี่โมงหรืออาจจะเป็นเพราะเซิร์ฟเวอร์มีปัญหารึเปล่า เพื่อการแก้ไขแบบถูกวิธี

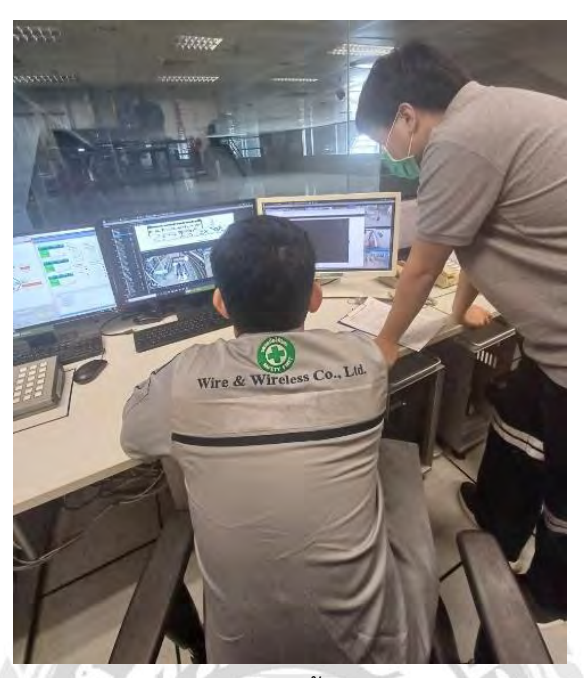

รูปที่ 4.3 การตรวจเช็คอาการเบื้องต้นของกล้องวงจรปิด

จากการที่ตรวจเช็คคราวๆ พอหาสาเหตุได้ว่ากล้องอาจจะเกิดปัญหาจากการที่ต่อสายLan ไม่แน่นหรือสายLan อาจจะมีปัญหาสายขาดใน แต่บ้างปัญหาที่พบเจอก็อาจจะเกิดจากการที่ตัว POE หรือตัว Power Supply มีปัญหาก็เป็นได้หลายกรณีเช่นกัน เราจึงจะต้องมีการมาตรวจสอบกล่องที่เป็น ตัวเก็บอุปกรณ์เชื่อมต่อกับสาย LAN อย่างเช่น กล้องในลิฟท์ก็จะมีกล่องPOEอยู่ด้านหลังของลิฟท์ เป็นต้น

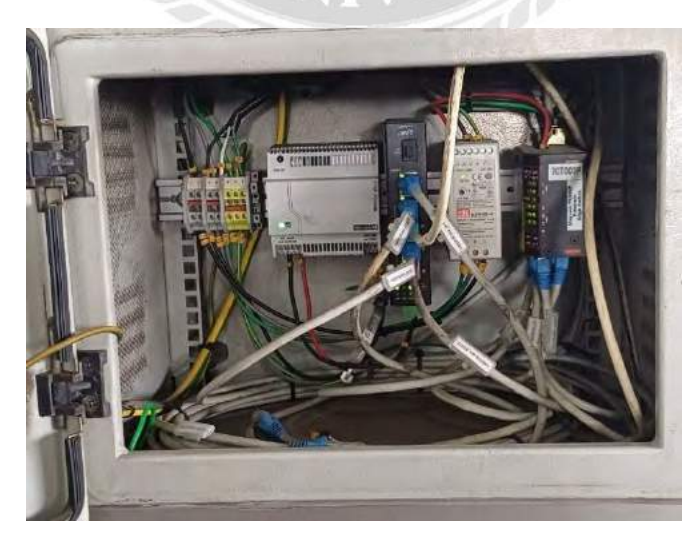

รูปที่ 4.4 อุปกรณ์เชื่อมต่อกับกล้องวงจรปิด

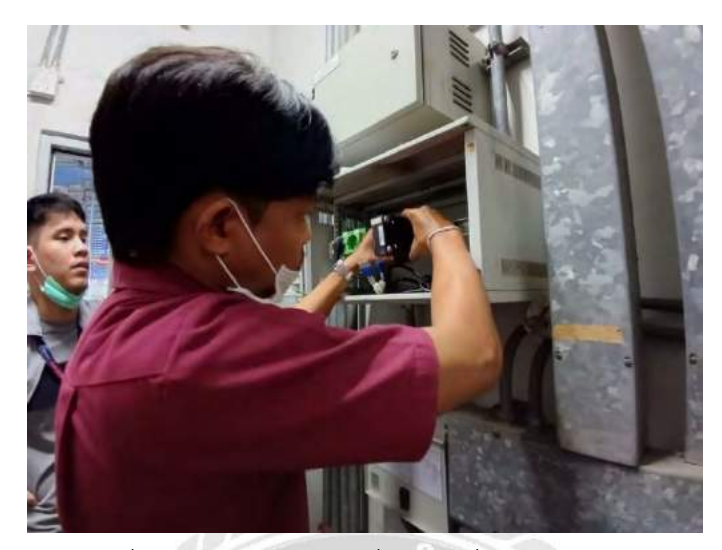

รูปที่ 4.5 การเช็คอุปกรณ์ที่ทำการเชื่อมต่อกับกล้อง

และเมื่อเช็คอุปกรณ์หมดทุกอย่างแล้ว แล้วพบเจอว่าอุปกรณ์ตัวในเสียให้ทำการเบิกอุปกรณ์ตัว ใหม่มาทำการเปลี่ยนให้ใหม่เพื่อการทำงานที่สมบูรณ์ของกล้อง แต่ถ้าทำการตรวจอุปกรณ์จนครบแล้วก็ไม่ พบสาเหตุที่ทำให้กล้องมีปัญหา ให้ทำการไม่ตรวจสอบที่กล้องตัวที่มีปัญหาต่อ เพื่อดูสาเหตุต่อว่าเกิดจาก อะไร เพื่อให้แก้ไขได้ แต่ถ้าเกิดไปตรวจสอบแล้วพบว่าตัวกล้องมีปัญหาต้องทำการ เบิกแล้วก็ทำการฟิก กล้องจากค่าโรงงานให้กลายเป็นค่าของตัวที่มีปัญหาเพื่อมาทำการเปลี่ยนและติดตั้งใหม่ให้กับทางสถานี

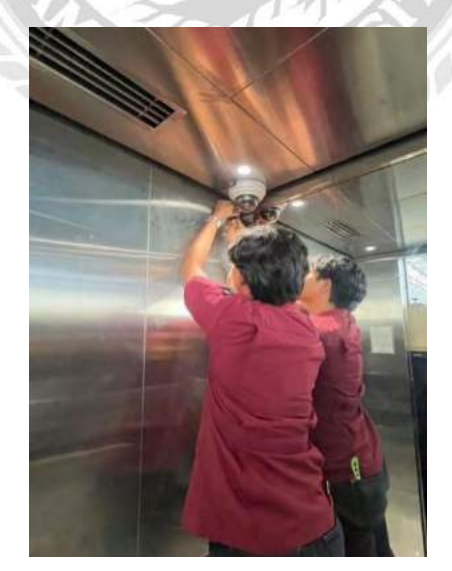

รูปที่ 4.6 ทำการเช็คตัวกล้องและการประกอบกล้อง

**4.2 Map ตำแหน่งติดตั้งกล้องวงจรปิด**

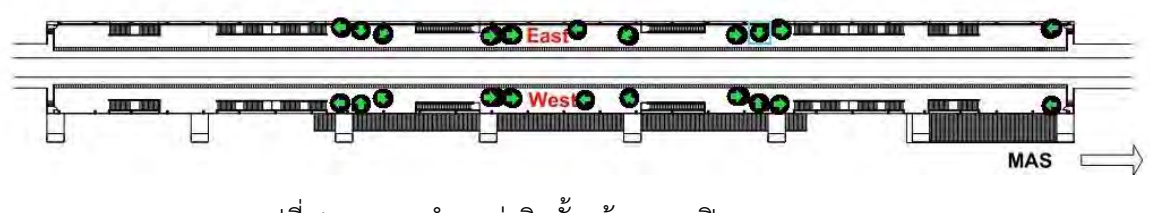

รูปที่ 4.7 Map ตำแหน่งติดตั้งกล้องวงจรปิด

**4.3 แบบการเดินสายLAN ของCCTV**

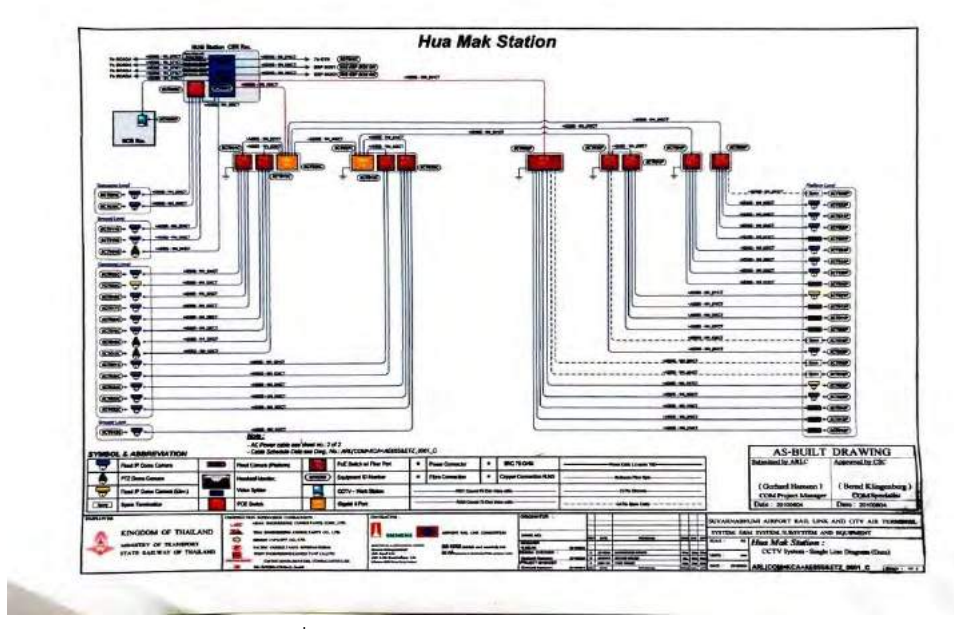

รูปที่ 4.8 แบบการเดินสายLan เข้าตัวตู้POE

#### **บทที่ 5**

#### **สรุปผลและข้อเสนอแนะ**

#### **5.1 สรุปผลการปฏิบัติงาน**

จากการที่เราได้ทำสหกิจศึกษาในหัวข้อการติดตั้ง CCTV แบบ real time ณ สถานีรถไฟฟ้าแอร์ พอตลิงค์ให้กับบริษัท ไวเออร์ แอน ไวเลส จํากัด ซึ่งเราสามารถเข้าไปตรวจเช็คการทำงานของ CCTV และทำการแก้ไขข้อผิดพลาดและ สามารถซ่อมบำรุงการทำงานของ CCTV ให้สามารถนำกลับมาใช้งานได้ อย่างปกติและสามารถอธิบายการทำงานและข้อผิดพลาดให้กับบริษัทที่ว่าจ้างและสรุปผลให้กับหัวหน้า งานได้อย่างถูกตามที่กำหนด

#### **5.2 ประโยชน์ด้านสังคม**

- 5.2.1 ได้มีการทำงานเป็นทีม มีมนุษย์สัมพันธ์ต่อเพื่อนร่วมงานที่ดี
- 5.2.2 ได้ทราบถึงการทำงานจริง และปัญหาที่พบและเกิดขึ้นจริงภายในสถานที่ทำงาน
- 5.2.3 เพิ่มประสบการณ์ทำงานของตัวเองเมื่อพบปัญหาเพื่อการเสนอแนะความคิดเห็นต่อเพื่อน ร่วมงาน
- 5.2.4 สร้างวินัยในการปฏิบัติงานและรับผิดชอบต่องานที่ได้รับมอบหมาย เเละ การตรงต่อเวลา

#### **5.3 ประโยชน์ด้านการทำงาน**

- 5.3.1 ได้ประสบการณ์ใหม่ ที่แตกต่างจากห้องเรียน
- 5.3.2 ได้สัมผัสการทำงานจริง และวิเคราะห์แก้ปัญหา
- 5.3.3 ได้รู้จักขั้นตอนการติดตั้ง CCTV
- 5.3.4 ได้รู้จักวิธีการซ่อมบำรุง CCTV

#### **5.4 ปัญหาในการปฏิบัติงาน**

- 5.4.1 งานที่ได้รับมอบหมายบางงานไม่เคยมีความรู้และประสบการณ์มาก่อน
- 5.4.2 ในช่วงเริ่มต้นของการฝึกสหกิจฯ ไม่สามารทำงานตามที่ได้รับมาบหมายเกี่ยวกับการ ตรวจเช็คอุปกรณ์ต่างๆ เพราะขาดทักษะ ความชำนาญ
- 5.4.3 ไม่สามารถตัดสินใจในการทำงานได้เลยเนื่องจากไม่รู้ถึงอุปกรณ์ความปลอดภัยและอาจจะ ไม่มีผู้เชียวชาญอยู่ด้วย
- 5.4.4 การทำงานในบางพื้นที่ค่อนข้างลำบาก เพราะทำในพื้นที่สูงและพื้นที่จำกัด

#### **5.5 การแก้ไขปัญหาในการปฏิบัติงาน**

- 5.5.1 ปรึกษาพนักงานพี่เลี้ยงหรือพนักงานประจำถึงปัญหาที่เจอ เกี่ยวกับวิธีการแก้ไขและ ปฏิบัติงาน
- 5.5.2 ทดลองปฏิบัติงานภายใต้การควบคุมของพนักงานพี่เลี้ยง
- 5.5.3 ฟังคำแนะนำและแนวทางการแก้ไขจากหัวหน้าหรือผู้ดูแลอย่างตั้งใจแล้วนำมาปฏิบัติ
- 5.5.4 สอบถามผู้มีความรู้และประสบการณ์เพิ่มเติม เพื่อประกอบการตัดสินใจในการปฏิบัติงาน

#### **5.6 ข้อเสนอแนะในการปฏิบัติงาน**

- 5.6.1 การทำงานเกี่ยวการซ่อมบำรุง ต้องมีการวางแผนบำรุงรักษาล่วงหน้า เพื่อจะลดอัตราการ เสียหายจากอายุการใช้งานที่สูงเกิน และการเสื่อมสภาพของอุปกรณ์
- 5.6.2 มีการทำงานที่เป็นขั้นตอนวางแผนการทำงานเป็นประจำและแบ่งหน้าที่ให้ชัดเจน
- 5.6.3 ต้องมีความรู้ความเข้าใจการทำงานของอุปกรณ์ก่อนเข้าปฏิบัติงานซ่อมบำรุง
- 5.6.4 ไม่ประมาทในการทำงาน ตรวจเช็คอุปกรณ์ก่อนใช้งาน มิเช่นนั้นอาจเกิดอันตรายได้

#### **บรรณานุกรม**

*ระบบกล้องวงจรปิด CCTV*. (ม.ป.ป.).

http://dspace.bru.ac.th/xmlui/bitstream/handle/123456789/4692/08-2%20บท ที่%208%20กล้องวงจรปิด.pdf?sequence=8&isAllowed=y

*สายแลน (RJ-45).* (ม.ป.ป.). [https://sites.google.com/a/tcschool.ac.th/network/withi-k](https://sites.google.com/a/tcschool.ac.th/network/withi-)arkhea-haw-say-laen-rj-45

Admin Lion. (2021). *ระบบกล้องวงจรปิด CCTV คืออะไร การท างานมีกี่แบบ กี่ประเภท การติดตั้ง เป็นอย่างไร สรุปให้แล้ว.* [https://personet.co.th/cctv](https://personet.co.th/cctv-)system/?fbclid=IwAR08uxLAyq2uUcwLc10CguRT4HoHZpsaS-6wfgCiJKd70NoMCkc\_y3khe1E

Charlene. (2021). *How to set up IP Cameras for NVR security system with or without PoE Switches?*. [https://community.fs.com/blog/setting-up-nvr-for-ip-cameras](https://community.fs.com/blog/setting-up-nvr-for-ip-cameras-with-or-without-)[with-or-without-p](https://community.fs.com/blog/setting-up-nvr-for-ip-cameras-with-or-without-)oe-switch.html

Howard. (2021). *NVR vs DVR, What are their differences?.*  [https://community.fs.com/blog/nvr-vs-d](https://community.fs.com/blog/nvr-vs-)vr-what-are-their-differences.html

Howard. (2022). *How does edge switch make an importance in edge network?.* 

[https://community.fs.com/blog/how-does-edge-switch-make-an-importance](https://community.fs.com/blog/how-does-edge-switch-make-an-importance-in-edge-)[in-edge-n](https://community.fs.com/blog/how-does-edge-switch-make-an-importance-in-edge-)etwork.html

# **ภาคผนวก**

## **ภาคผนวก ก**

# **รูปภาพประกอบในการปฏิบัติงาน**

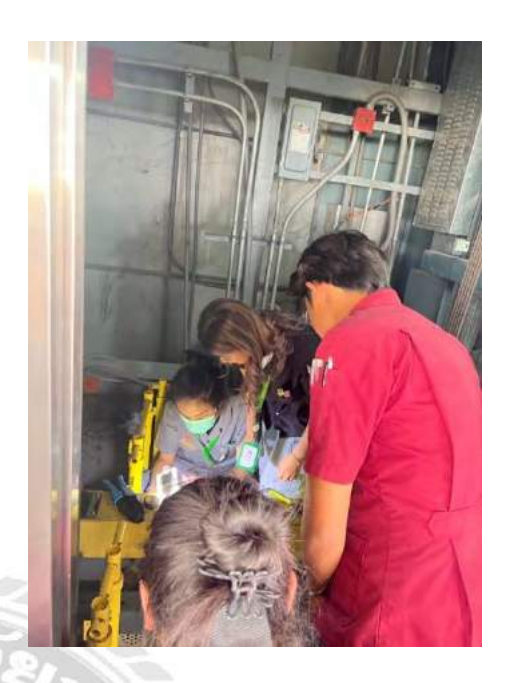

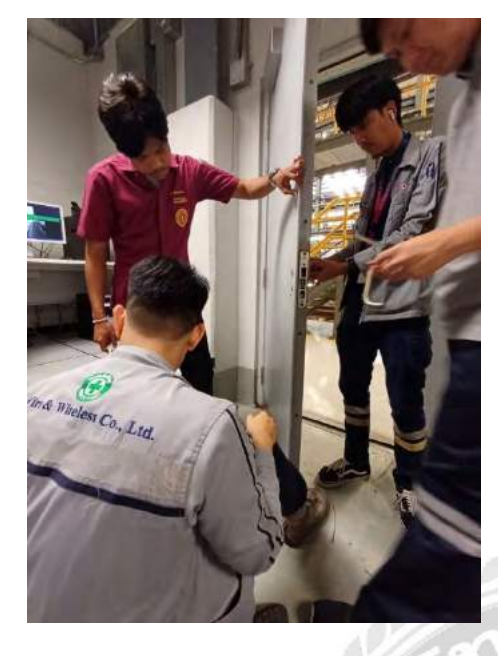

## ศึกษาและทำความเข้าใจเกี่ยวกับการเดินสาย CCTV และอุปกรณ์ต่างๆ

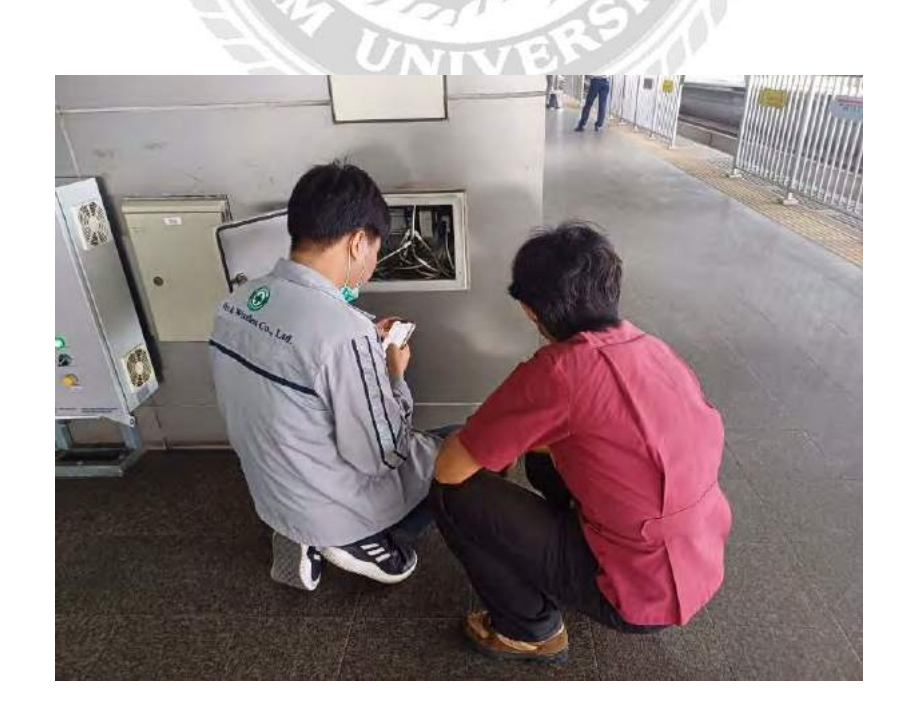

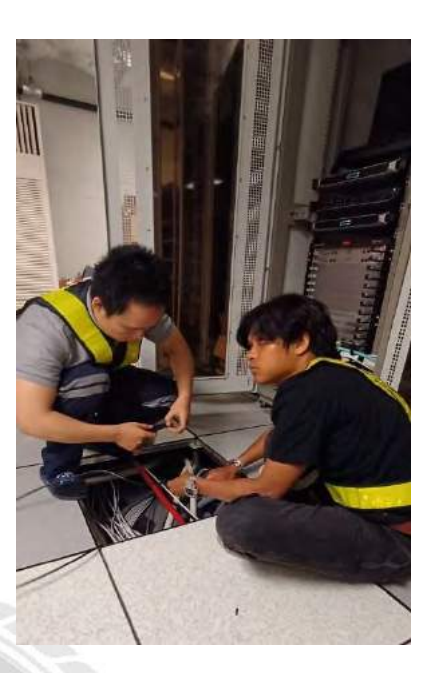

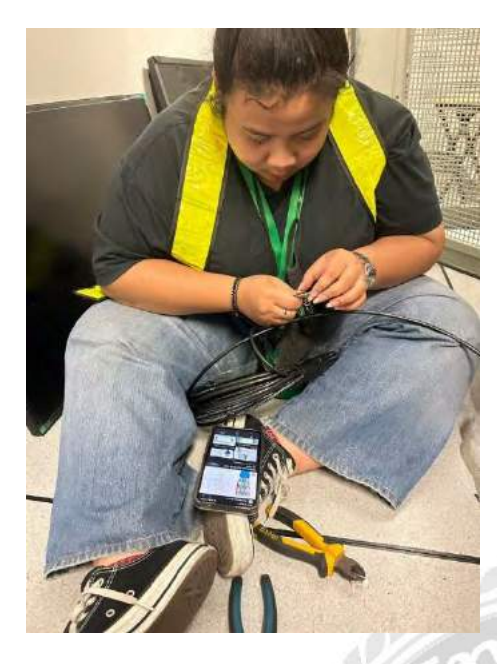

## การเดินสายเข้าตู้เครือข่าย

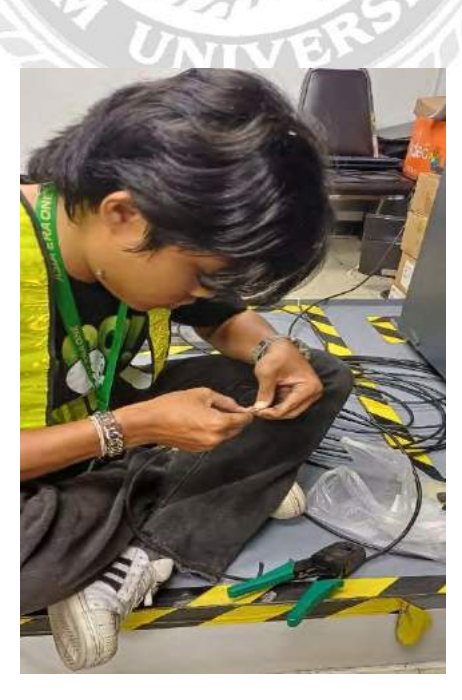

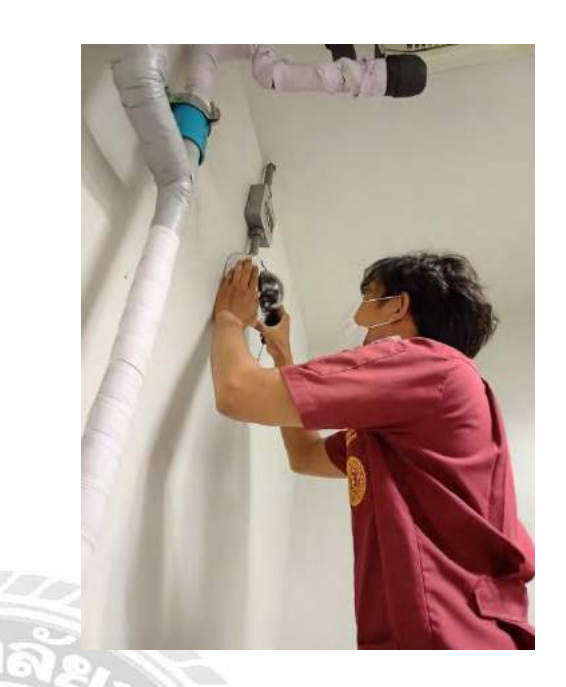

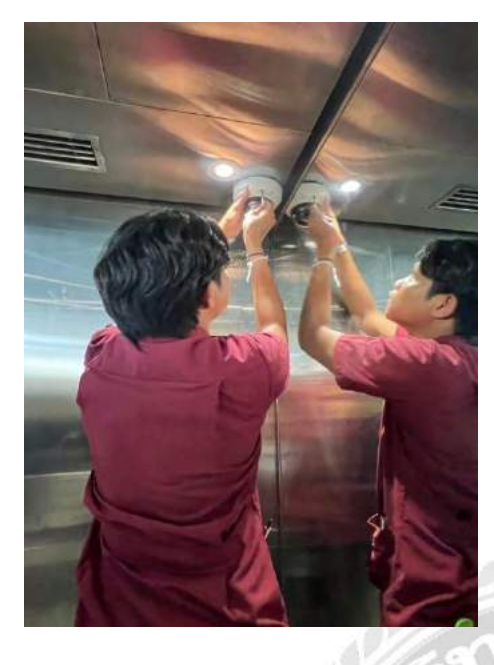

## การตรวจสอบและติดตั้ง CCTV

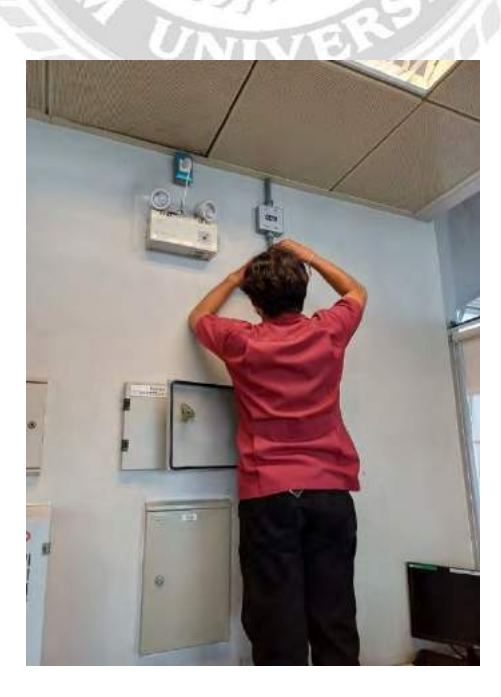

## **ภาคผนวก ข**

## **การนิเทศงานสหกิจศึกษา**

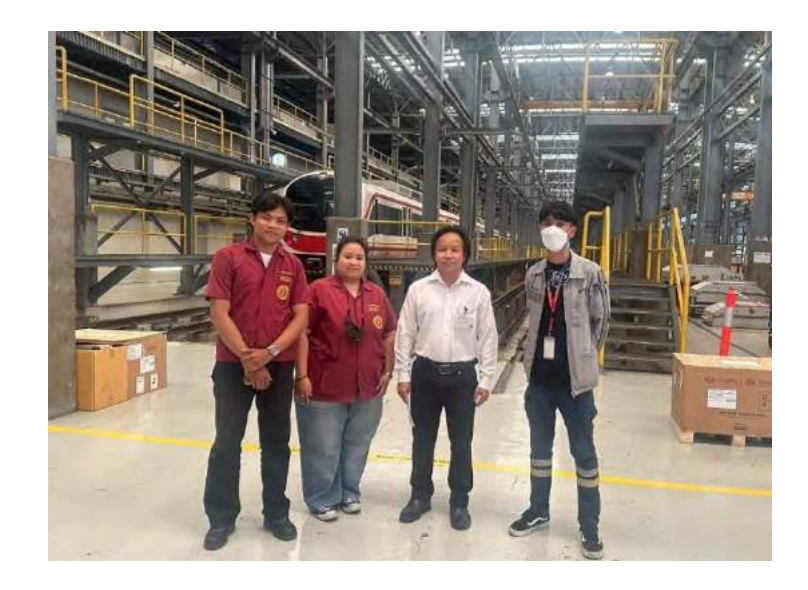

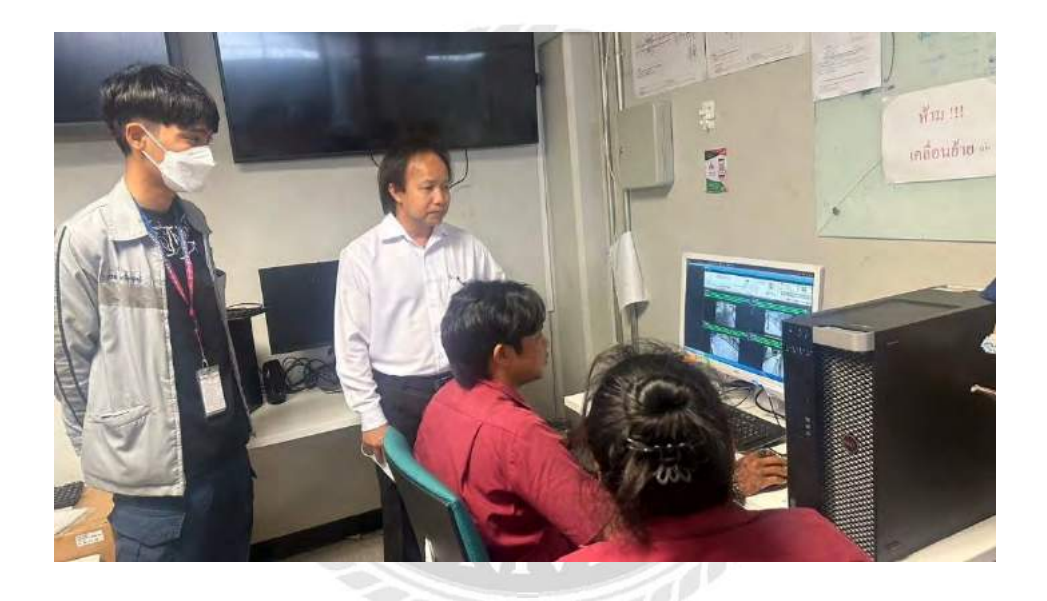

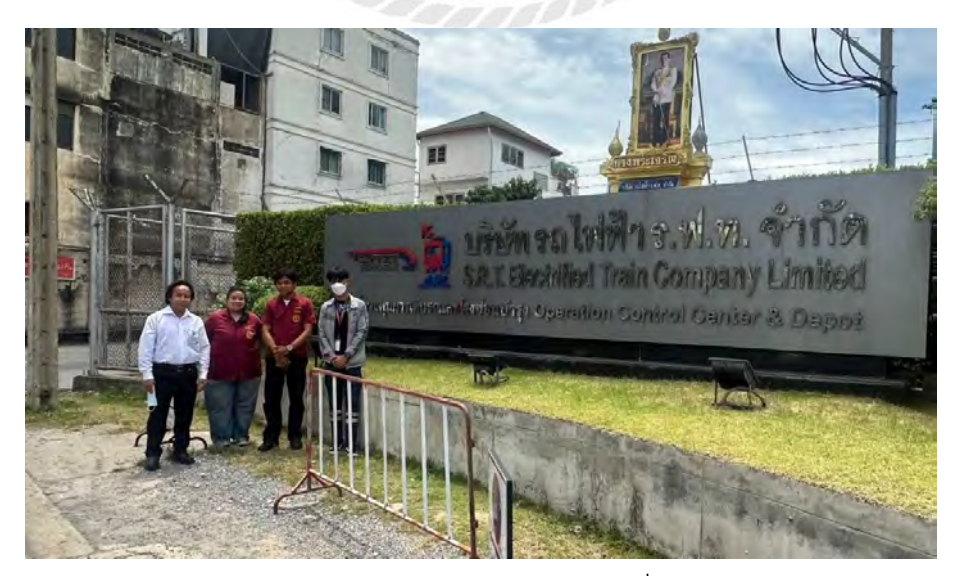

นิเทศงานสหกิจ บริษัท รถไฟฟ้า ร.ฟ.ท. จำกัด ณ วันที่ 19 กรกฎาคม 2566

## **ภาคผนวก ค**

## **การสอบโครงงานสหกิจศึกษา**

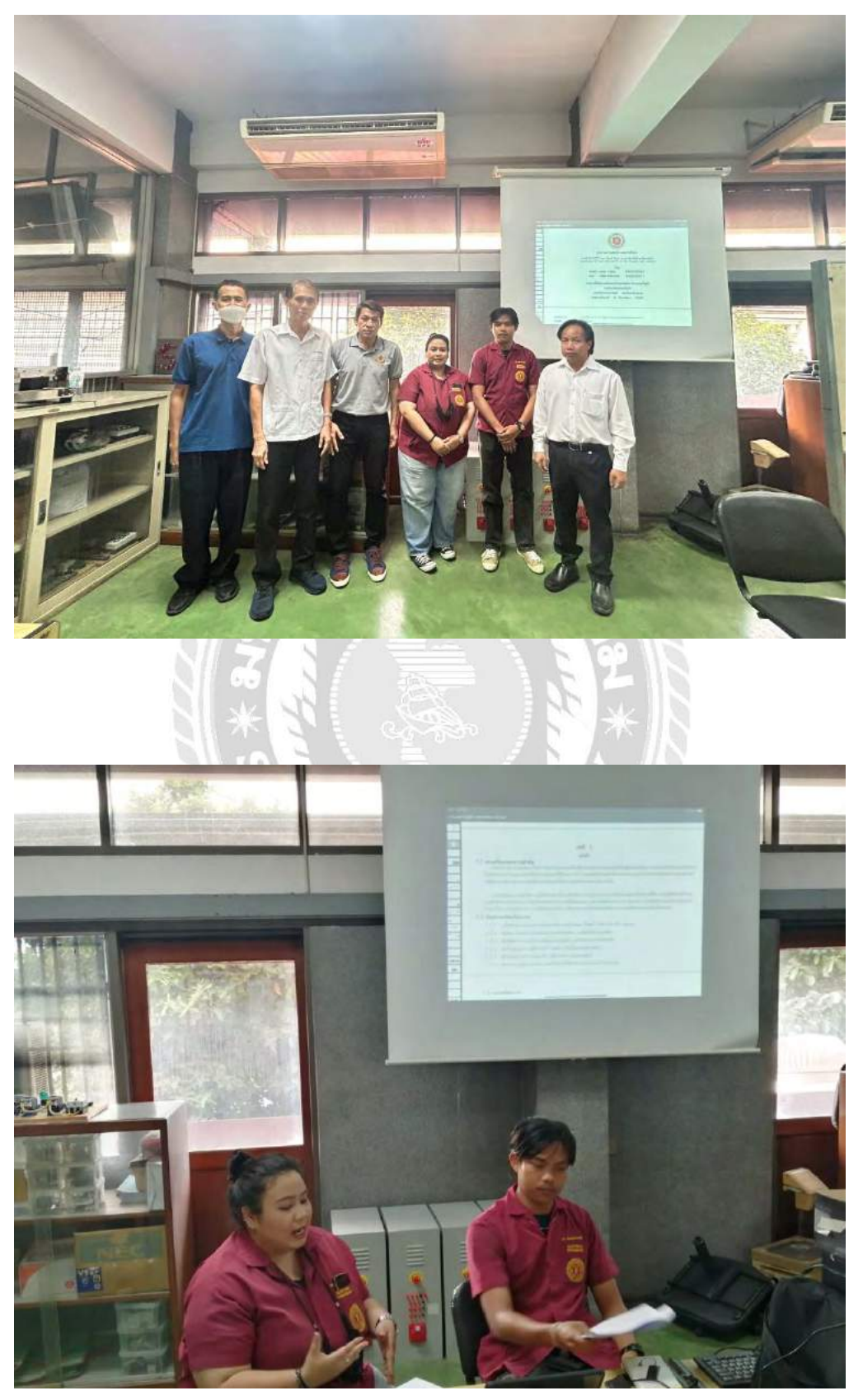

การสอบโครงงานสหกิจศึกษา

## **ภาคผนวก ง**

# **การตรวจสอบอักขราวิสุทธิ์**

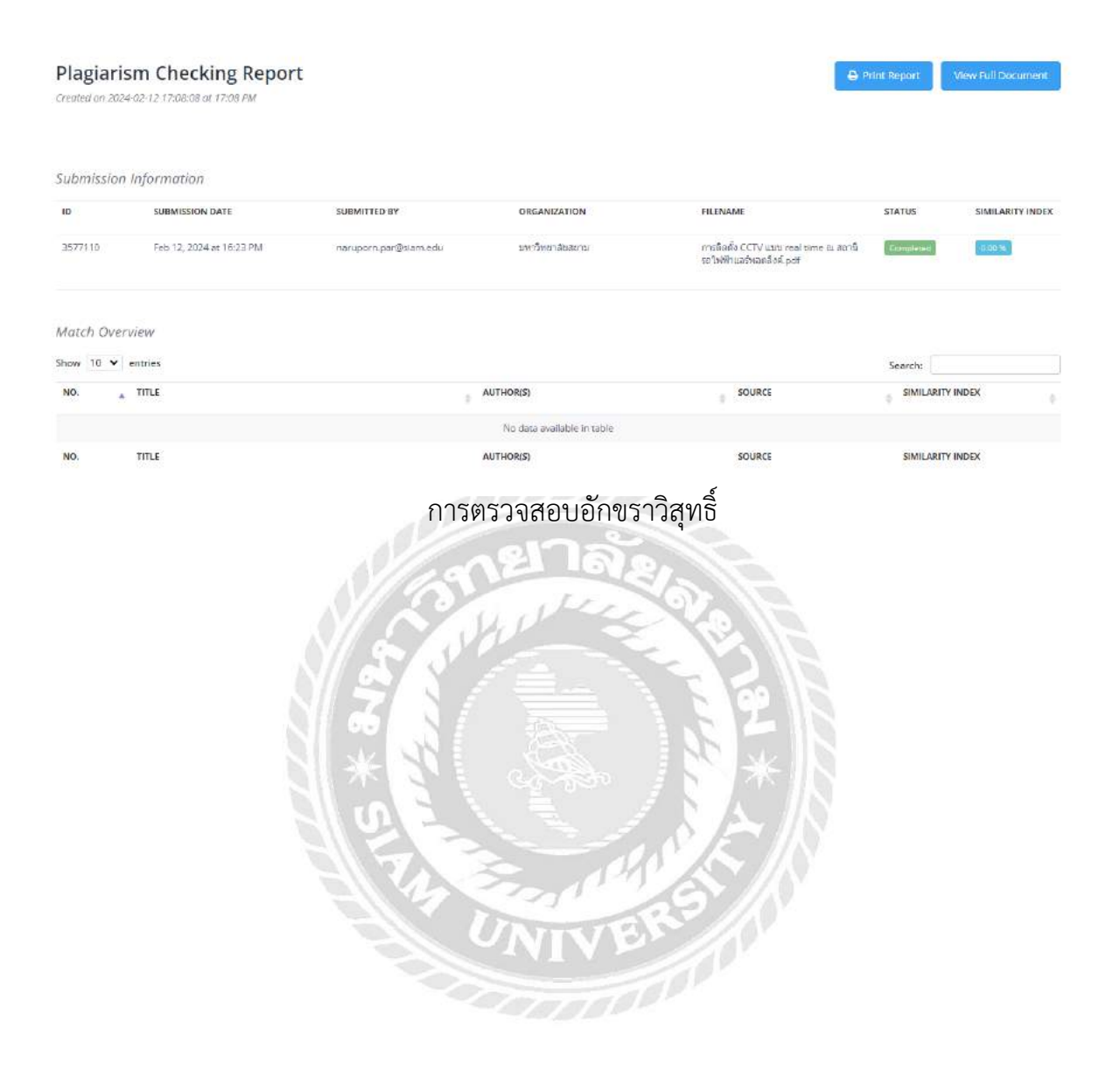

## **ภาคผนวก จ**

## **การตรวจสอบบรรณานุกรม**

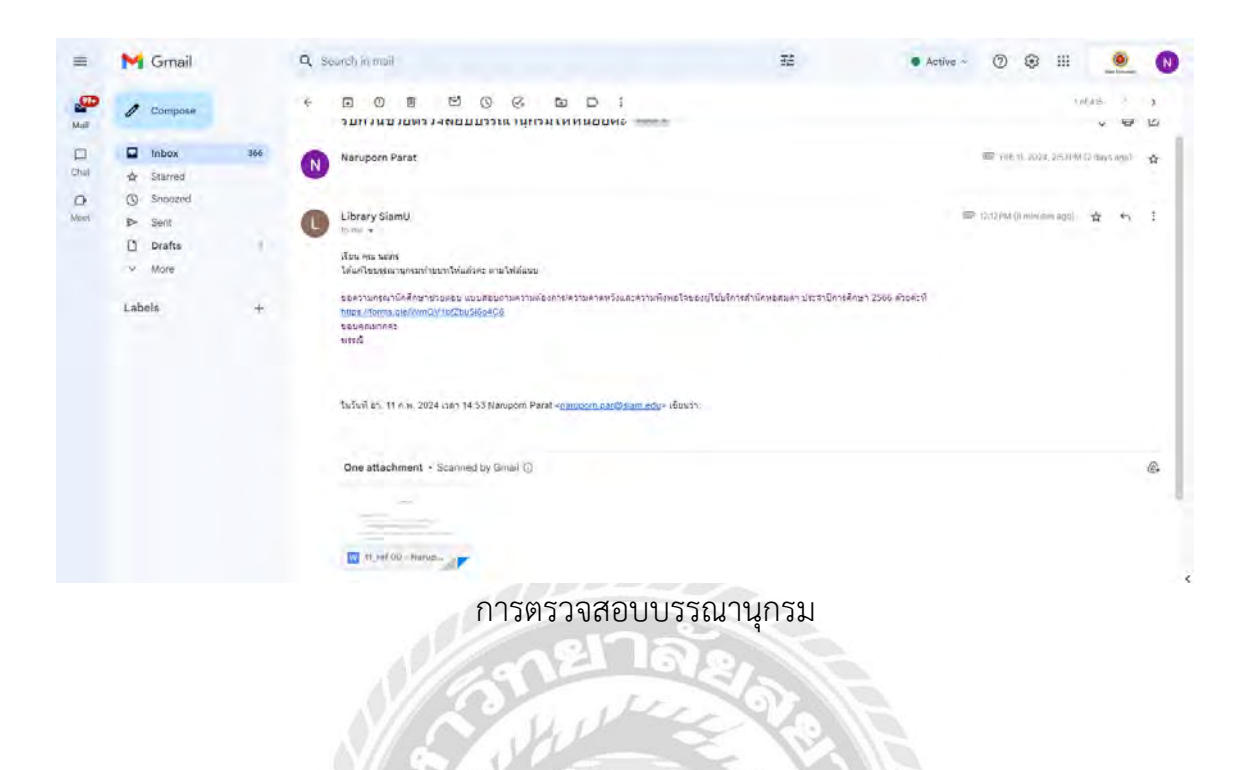

NIVERS (

## **ประวัติผู้จัดทำ**

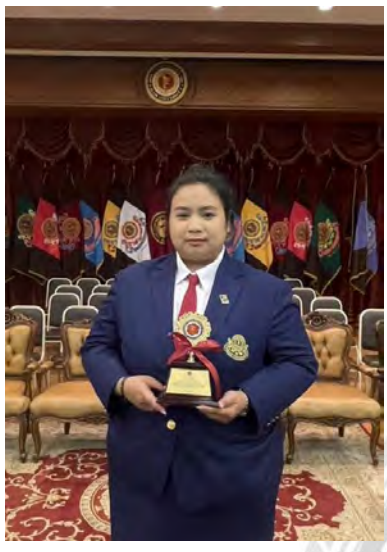

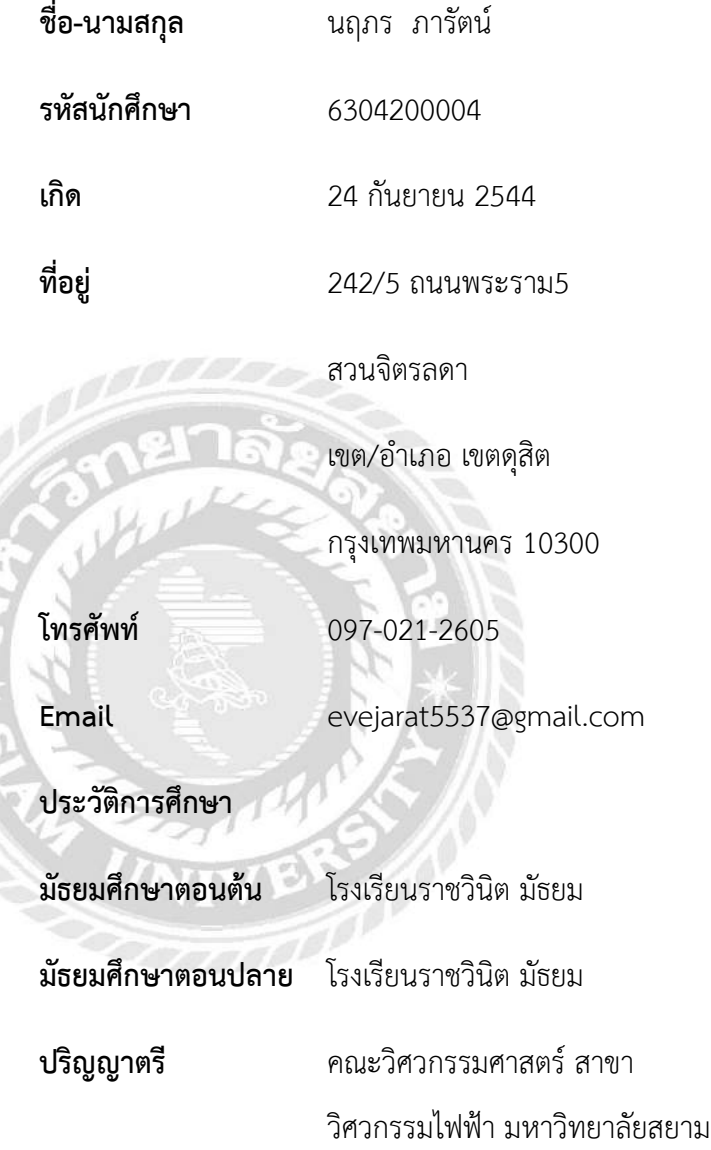

## **ประวัติผู้จัดทำ**

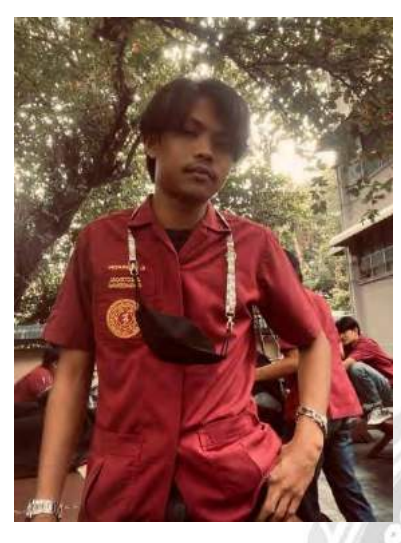

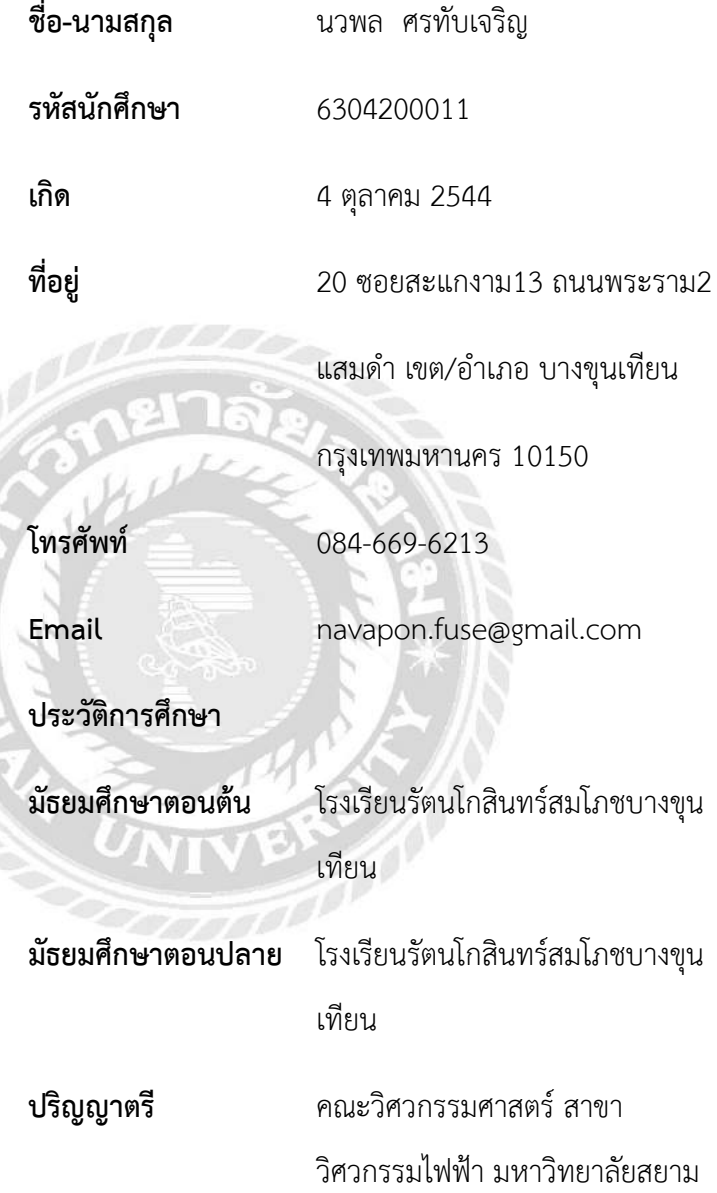